#### МІНІСТЕРСТВО ОСВІТИ І НАУКИ УКРАЇНИ КИЇВСЬКИЙ НАЦІОНАЛЬНИЙ УНІВЕРСИТЕТ ТЕХНОЛОГІЙ ТА ДИЗАЙНУ

# Інститут інженерії та інформаційних технологій

# Кафедра комп'ютерної інженерії та електромеханіки

# **ДИПЛОМНА БАКАЛАВРСЬКА РОБОТА (ПРОЄКТ)**

# на тему

# **РОЗРОБКА КОМП'ЮТЕРНОЇ МЕРЕЖІ ІНТЕРНЕТ-КАФЕ**

Виконав: студент групи БКІ-19 .

спеціальності

123 Комп'ютерна інженерія

Дмитро КОСТЬ .

Керівник к.т.н., доц. \_\_\_Дмитро СТАЦЕНКО .

Рецензент .

(прізвище та ініціали)

#### КИЇВСЬКИЙ НАЦІОНАЛЬНИЙ УНІВЕРСИТЕТ ТЕХНОЛОГІЙ ТА ДИЗАЙНУ

Інститут інженерії та інформаційних технологій . Кафедра комп'ютерної інженерії та електромеханіки . Спеціальність 123 « Комп'ютерна інженерія » . Освітня програма « Комп'ютерні системи та мережі »

#### **ЗАТВЕРДЖУЮ**

Завідувач кафедри КІЕМ

\_\_\_\_\_\_\_\_\_\_\_\_проф. Злотенко Б.М.

"\_\_\_\_\_" \_\_\_\_\_\_\_\_\_\_\_\_\_\_\_\_\_\_\_2023 року

# **З А В Д А Н Н Я**

#### **НА ДИПЛОМНУ БАКАЛАВРСЬКУ РОБОТУ СТУДЕНТУ**

## **Кость Дмитро Васильович .**

(прізвище, ім'я, по батькові)

1. Тема дипломної бакалаврської роботи **Розробка комп'ютерної мережі Інтернет-кафе** .

Науковий керівник роботи <u>Стаценко Дмитро Володимирович,</u><br>(прізвище, ім'я, по батькові, науковий ступінь, вчене звання)

к.т.н., доцент

затверджені наказом вищого навчального закладу від 15.03.2023 № 75-уч.

2. Строк подання студентом роботи 1 червня 2023 року

3. Вихідні дані до дипломної бакалаврської роботи: комп'ютерна мережа, план приміщення інтернет-кафе, та перевірка працездатності мережі.

4. Зміст дипломної бакалаврської роботи (перелік питань, які потрібно розробити): 1. Аналіз предметної області. 2. Логічна організація та апаратне і програмне забезпечення комп'ютерної мережі. 3. Практична реалізація.

5. Дата видачі завдання 10.03.2023 .

# **КАЛЕНДАРНИЙ ПЛАН**

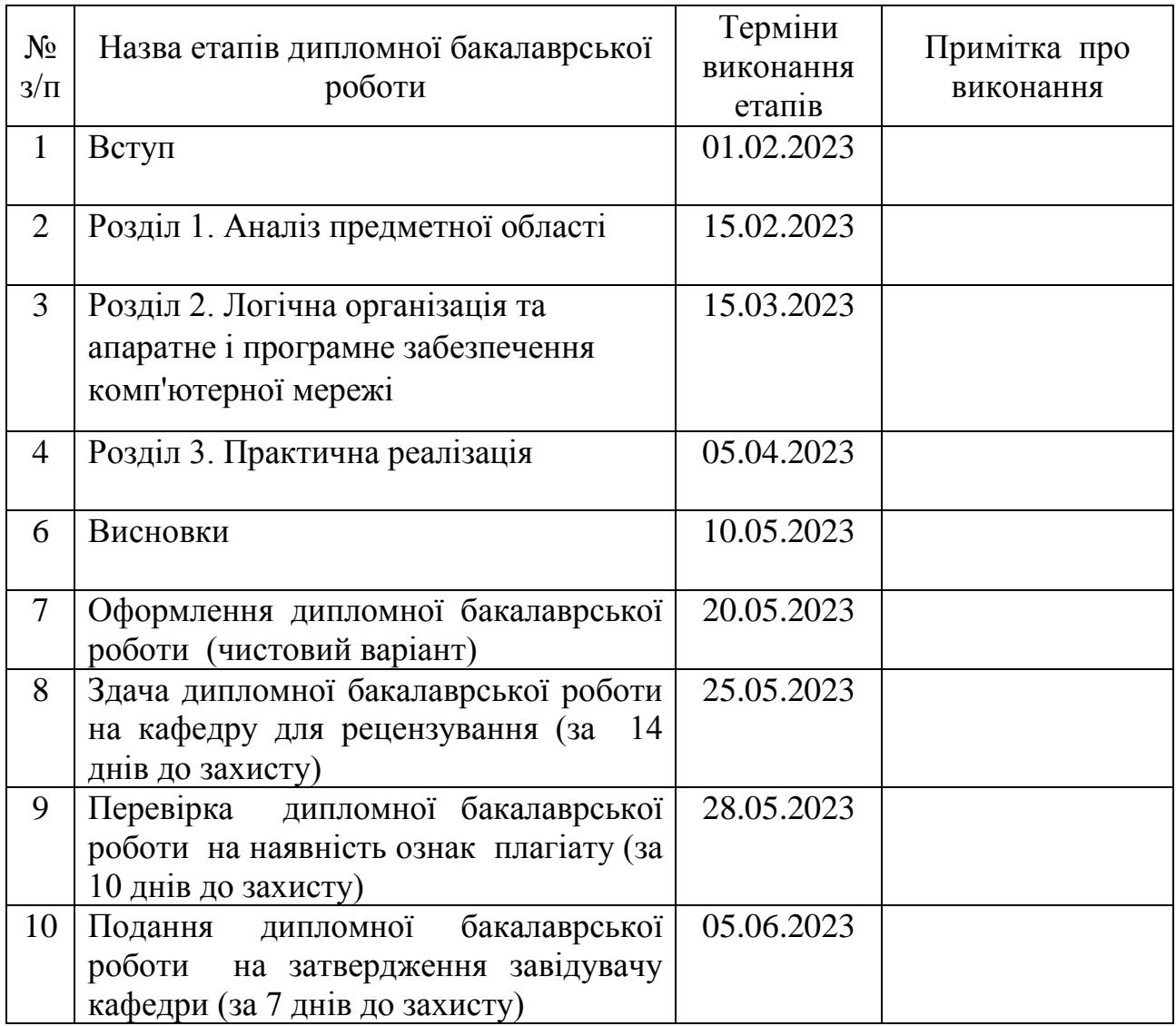

**Студент \_\_\_\_\_\_\_\_\_** Дмитро КОСТЬ . ( підпис ) (прізвище та ініціали)

**Науковий керівник роботи \_\_\_\_\_\_\_\_\_** Дмитро СТАЦЕНКО ( підпис ) (прізвище та ініціали)

**Рецензент \_\_\_\_\_\_\_\_\_** . ( підпис ) (прізвище та ініціали)

#### **АНОТАЦІЯ**

**Кость Д. В. Розробка комп'ютерної мережі Інтернет-кафе.** Дипломна бакалаврська робота за спеціальністю 123 Комп'ютерна інженерія, освітньої програми «Комп'ютерні системи та мережі» - Київський національний університет технологій та дизайну, Київ, 2023 рік.

Дипломну бакалаврську роботу присвячено розробці комп'ютерної мережі Інтернет-кафе. Метою цієї роботи є розробка локальної комп'ютерної мережі для Інтернет-кафе, яка відповідає сучасним науково-технічним вимогам та враховує зростаючі потреби.

Основна увага приділяється забезпеченню ефективної та надійної роботи мережі, а також її гнучкості для майбутнього розвитку шляхом поступового впровадження нових технічних і програмних рішень. Цей підхід дозволить Інтернет-кафе залишатися в актуальності та відповідати подальшим вимогам технологій і користувачів у майбутньому.

*Ключові слова: комп'ютерна мережа, Інтернет-кафе, комутатор, маршрутизатор, топології комп'ютерних мереж.*

#### **ABSTRACT**

Kost D. V. Development of a computer network of Internet cafes. Bachelor's thesis in the specialty 123 Computer Engineering, educational program "Computer Systems and Networks" - Kyiv National University of Technology and Design, Kyiv, 2023.

The bachelor's thesis is devoted to the development of a computer network for an Internet cafe. The purpose of this work is to develop a local computer network for an Internet cafe that meets modern scientific and technical requirements and takes into account growing needs.

The main attention is paid to ensuring efficient and reliable operation of the network, as well as its flexibility for future development through the gradual introduction of new hardware and software solutions. This approach will allow Internet cafes to remain relevant and meet the further requirements of technology and users in the future.

*Keywords: computer network, Internet cafe, switch, router, computer network topologies.*

# **ЗМІСТ**

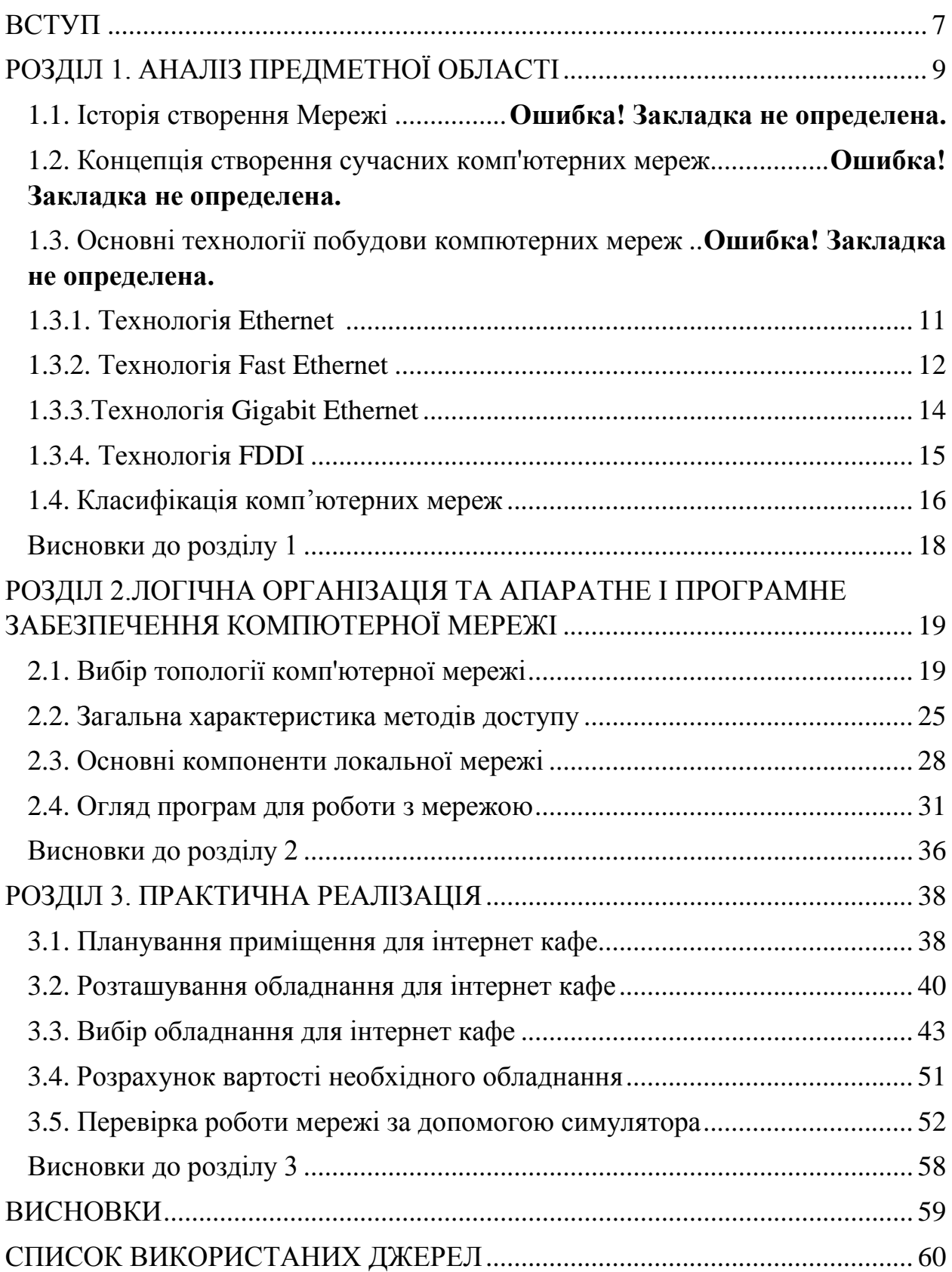

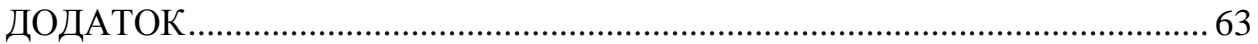

#### **ВСТУП**

**Актуальність роботи.** У сучасному світі роль комп'ютерних мереж, зокрема інтернет-кафе, трохи змінилася через широкий доступ до Інтернету в домашніх умовах та на мобільних пристроях. Однак, вони все ще залишаються актуальними з кількох причин.

По-перше, інтернет-кафе надає доступ до комп'ютерного обладнання. Багато людей, зокрема ті, хто не має власного комп'ютера або Інтернетз'єднання вдома, можуть скористатися послугами інтернет-кафе для отримання доступу до комп'ютерів та Інтернету. Наприклад, студенти можуть використовувати Інтернет-кафе для виконання домашніх завдань або проведення досліджень.

По-друге, інтернет-кафе може бути місцем зустрічей та соціального контакту. Воно може приваблювати людей, які шукають можливість спілкування з іншими та проведення часу разом. Особливо для молоді, інтернет-кафе може бути місцем, де вони можуть зустрічатися з друзями та спільно грати в комп'ютерні ігри.

По-третє, деякі інтернет-кафе надають додаткові послуги, такі як друкування, сканування або копіювання документів. Це може бути зручно для студентів або бізнес-людей, які швидко потребують доступу до таких послуг.

Хоча популярність інтернет-кафе може зменшуватися через наявність домашнього Інтернету та мобільних пристроїв, вони все ще мають свою актуальність і можуть задовольнити потреби людей, які шукають доступ до обладнання та послуг Інтернету, соціальний контакт або контроль використання Інтернету.

**Метою роботи** є розробка комп'ютерної мережі для інтернет-кафе.

Для досягнення даної цілі необхідно вирішити наступні завдання:

- Необхідно здійснити огляд наявних технологій та принципів побудови локальних мереж для визначення найбільш оптимальних варіантів. А також треба визначитись з топологією комп'ютерної мережі і здійснити вибір апаратно-програмної складової мережі.
- Необхідно розробити план приміщення та розташування обладнання для створення комп'ютерної мережі. Також потрібно провести розрахунок вартості необхідних пристроїв та обладнання.
- Необхідно перевірити систему через програмне забезпечення, яка дозволить перевірити працездатність, щодо стабільності системи та виходу в інтернет.

**Об'єкт дослідження –** процес створення локальної комп'ютерної мережі Інтернет-кафе.

**Предмет дослідження –** дизайн та функціонування і використання мережі в контексті кафе, яке надає доступ до Інтернету своїм клієнтам.

**Методи досліджень**. Основні аспекти, що вивчаються, включають розробка плану приміщення та комп`ютерної мережі. Методи, які можуть бути використані для цього, включають проведення тестів пінгу і використання спеціалізованого програмного забезпечення для налаштування основних параметрів мережевих компонентів та проведено перевірку роботи мережі у віртуальному середовищі.

**Інформаційною базою досліджень** є навчальна та методична література, державні стандарти, і ресурси Інтернету, що надають відкритий доступ до даних.

**Структура та обсяг роботи.** Дипломна робота бакалавра складається зі вступу, 3 розділів та висновків по них, загальних висновків, списку використаних джерел та додатків. Основний текст роботи викладений на 60 сторінках, містить 31 рисунок, 8 таблицю, список джерел з 10 найменувань. Загальний обсяг роботи, враховуючи додаток, складає 62аркуша.

# **РОЗДІЛ 1. АНАЛІЗ ПРЕДМЕТНОЇ ОБЛАСТІ**

#### **1.1. Історія створення мережі**

Реалізація комп'ютерних мереж почалася в середині 20 століття, коли були розроблені перші електронні комп'ютери і виникла необхідність обмінюватися даними між комп'ютерами. У 1960-х роках комп'ютерні мережі були здебільшого обмежені кластерами мейнфреймів у університетах та великих організаціях.

Першою комп'ютерною мережею, яка стала широко відомою, була ARPANET, створена в США в 1969 році. Вона була створена на замовлення Міністерства оборони США для забезпечення зв'язку між університетами та дослідницькими центрами, що фінансуються урядом [1].

У 1970-х роках комп'ютерні мережі почали швидко розвиватися в найрізноманітніших галузях - від науково-дослідних центрів до приватних компаній. Тому виникла необхідність у стандартизації протоколів і технологій, і було розроблено стандарти OSI (Open Systems Interconnection) і TCP/IP (Transmission Control Protocol/Internet Protocol).

У 1980-х роках комп'ютерні мережі проникли в суспільство і стали використовуватися в найрізноманітніших галузях, включно з бізнесом, наукою, медициною та освітою. У цей період також з'явилися локальні обчислювальні мережі (LAN), які з'єднували комп'ютери в обмежених просторах, наприклад, в офісах.

У 1990-х роках комп'ютерні мережі ставали дедалі доступнішими та недорогими, оскільки вартість обладнання знизилася, а технології Ethernet і Wi-Fi набули широкого поширення. Цей період також характеризувався поширенням глобального Інтернету, коли мільйони комп'ютерів по всьому світу були з'єднані між собою [1, 2].

На сьогоднішній день комп'ютерні мережі є ключовим елементом для багатьох сфер діяльності, забезпечуючи зв'язок та обмін інформацією між пристроями, комп'ютерами та людьми. Крім того, вони є необхідним елементом інфраструктури.

#### **1.2. Концепція створення сучасних комп'ютерних мереж**

Мінімальна конфігурація простої мережі може включати кілька комп'ютерів, з'єднаних одним кабелем. Зазвичай, для такого з'єднання використовують порти, і один комп'ютер називається майстром, а інший підлеглим. Комп'ютер, що виступає в ролі майстра, має можливість копіювати файли чи цілі каталоги зі свого комп'ютера на інший, або навпаки, а також виконувати різні дії з інформацією на іншому комп'ютері, такі як додавання, редагування або видалення. Це означає, що інформація, яка використовується для створення цього з'єднання, є спільною для цих комп'ютерів. Цей принцип простого поділу взаємовідносин у мережі, незалежно від їхньої складності є фундаментальним принципом побудови мереж[25]. Комп'ютери та сервери підключаються до мережі за допомогою зовнішніх або вбудованих карт, тобто мережевих адаптерів. Мережеві адаптери перетворюють внутрішні коди, що використовуються в обчислювальній машині, на потужний сигнал і передає його через мережу. Окрім того, мережеві адаптери також повинні бути сумісні з кабельними системами, та шиною передачі інформації всередині ПК, та операційних систем, що використовуються всередині ПК [2, 3-4].

Звернемо увагу на ключові терміни, які відносяться до мережі [27]:

- Сервер це пристрій, що підключений до мережі, що надає ресурси для спільного використання.
- Клієнт це пристрій, який підключається до мережі, проте не має власних ресурсів для спільного використання з іншими мережевими пристроями
- Концепція клієнт-сервер полягає у розподілі завдань між двома компонентами: одна з них виконується на робочому комп'ютері, а інша на сервері.
- Локальні ресурси вони знаходяться в межах робочої станції або комп'ютера.
- Протокол це система правил і процедур, які дозволяють комп'ютерам взаємодіяти один з одним, передавати дані та використовувати стандартизовані формати.

#### **1.3. Основні технології побудови комп'ютерних мереж**

Мережева технологія визначає набір стандартів та програмноапаратних засобів, що дозволяють побудувати локальну обчислювальну мережу. Вона визначає, як буде здійснено доступ до середовища передачі даних. Також цю технологію можна назвати "базовими технологіями".

#### **1.3.1. Технологія Ethernet**

Ethernet є найпопулярніша мережева технологія, розроблена у 1972 році такою компанією як Xerox. У 1980-х роках цей проект мав успішність і підтримку від найвідоміших ІТ-компаній світу це DEC і Intel. Через деякий час технологія Ethernet отримала міжнародну назву ІEEE 802.3 і була стандартизована по всьому світі.

Стандарт ІEEE 802.3 має наступні характеристики: дозволяє використовувати топологію "шина" або "зірка"; може використовувати коаксіальний кабель або виту пару як середовище передачі даних; максимальна швидкість передачі даних становить 10 Мбіт/с; довжина мережі обмежена близько 5 км; кількість кінцевих вузлів обмежена 1024; довжина одного сегменту мережі обмежена до 500 м; кількість кінцевих вузлів в одному сегменті обмежена до 100. Метод доступу до мережі, який використовується, CarrierSense-Multiply-Access With Collision Detection (CSMA/CD).

Поточні фізичні характеристики Ethernet включають:

- 10Base-2 це тип мережевого коаксіального кабелю, який також відомий як «тонкий коаксіал».
- 10Base-5 це тип коаксіального кабелю, який також відомий як "товстий коаксіал".
- 10Base-T це мережева технологія, яка використовує неекрановану виту пару (UTP - unshielded twisted pair) як основний кабель для передачі даних.
- 10Base-F це мережева технологія, яка використовує оптичний кабель, існує кілька різновидів цієї специфікації: FOIRL, 10Base-FL та 10Base-FB.

Бітова швидкість передачі даних для цих фізичних стандартів досягає 10 Мбіт/с, і термін "Base" означає, що передача відбувається на одній базовій частоті - 10 МГц. Для кодування використовується лінійний манчестерський код. Сучасні модифікації технології Ethernet включають Fast Ethernet та Gigabit Ethernet [6].

#### **1.3.2. Технологія Fast Ethernet**

У 1992 році був створений Альянс Fast Ethernet Alliance для розробки нової мережевої технології, яка б дозволила покращити технологію Ethernet, але перехід на новий рівень передачі даних з високою бітовою швидкістю. Можливості цієї технології були досліджені в декількох варіантах в період між 1992 і 1993 роками [6, 23].

Було прийнято рішення перехід на швидкість до 100 Мбіт. Так, у 1995 році комітет IEEE 802.3 прийняв мережеву технологію Fast Ethernet в якості стандарту 802.3u, яка стала доповненням до стандарту 802.3.

Офіційний стандарт 802.3u визначив три різні специфікації для фізичного рівня Fast Ethernet і призначив їм наступні назви:

- 100Base-TX ця специфікація використовує неекрановану виту пару категорії 5 UTP.
- 100Base-T4 ця специфікація використовує неекрановану виту пару UTP в категоріях 3, 4 або 5.
- 100Base-FX ця специфікація призначена для передачі даних за допомогою багатомодового оптоволоконного кабелю.

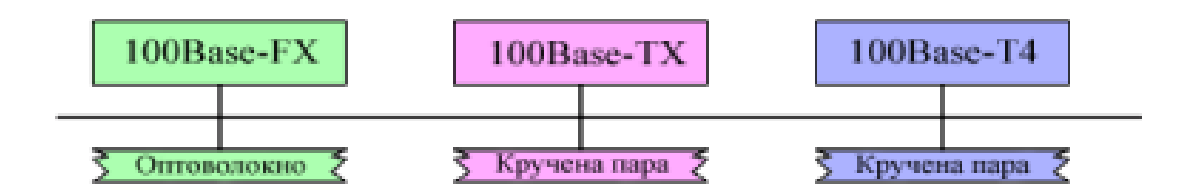

**Рис. 1.1** – Специфікація Fast Ethernet

100Base-FX - ця специфікація використовує оптоволоконні кабелі, а кодування здійснюється за допомогою лінійного коду 4В/5В.

100Base-TX використовує кабелі витої пари категорії 5 UTP або STP 1 го типу та кодування MLT-3 для передачі даних. Крім того, ця специфікація також підтримує автоконфігурацію і підтримує декілька стандартів фізичного рівня, що дозволяє працювати разом пристроям з різною швидкістю передачі даних і кількістю витих пар.

100Base-T4 - це специфікація мережі Ethernet, яка використовує неекрановану виту пару кабелю UTP категорії 3, 4 або 5 і лінійне кодування 8B/6T.

#### **1.3.3. Технологія Gigabit Ethernet**

У 1996 році була створена група 802.3z з метою розробки мережевого протоколу, заснованого на технології Ethernet зі швидкістю передачі даних 1000 Мбіт/с, відомого як Gigabit Ethernet. Стандарт 802.3z було прийнято у 1998 році. Група 802.3ab працювала над використанням витої пари категорії 5 для реалізації цього протоколу [24].

Використання цього типу кабелю було складним завданням, оскільки він був спроектований для передачі даних зі швидкістю 100 Мбіт/с. Проте група 802.3ab успішно впоралася з цим завданням, і версія Gigabit Ethernet була розроблена для використання з витою парою категорії 5 [6, 24].

Перелік специфікацій, які були створені для впровадження технології Gigabit Ethernet:

- 1000Base-T;
- 1000Base-TX;
- 1000Base-SX;
- 1000Base-LX;
- 1000Base-CX.

| $1000Base-$ | 1000Base | 1000Base- | 1000Base- | $1000Base-$        |
|-------------|----------|-----------|-----------|--------------------|
| <b></b>     | тv       | cν        |           | $\curvearrowright$ |

Таблиця 1.1 – Специфікації технологій Gigabit Ethernet

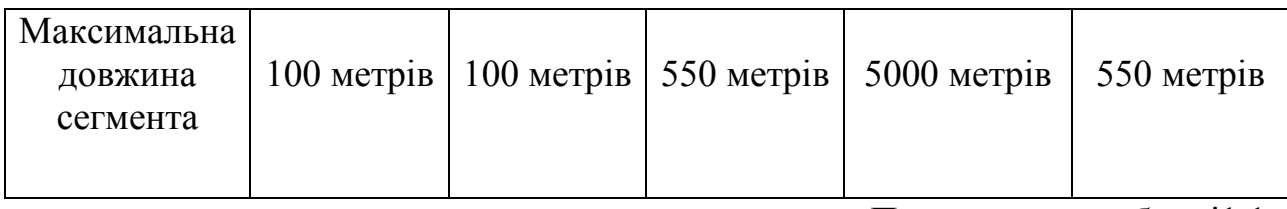

Продовження таблиці1.1

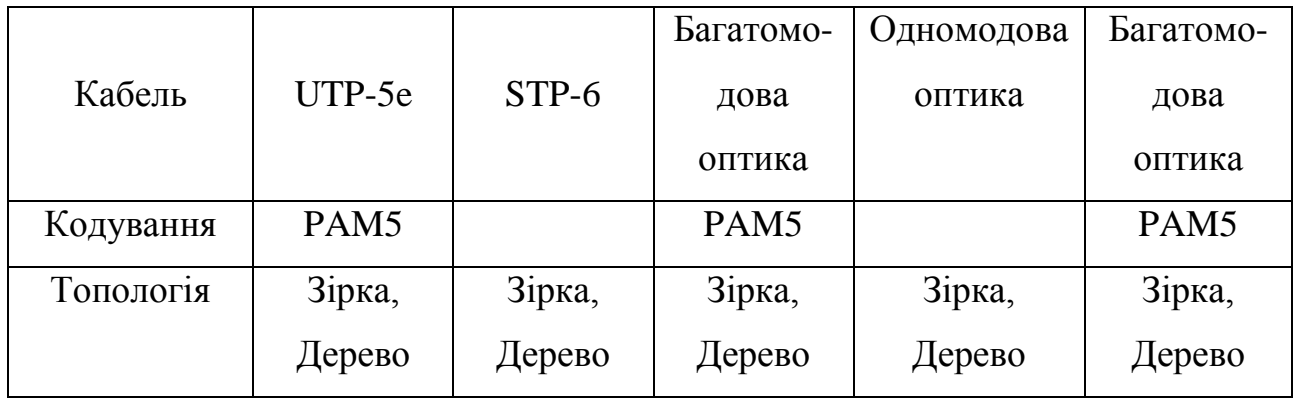

Комунікаційна мережа Gigabit Ethernet підтримує два типи передачі даних:

- Повнодуплексний режим, який гарантує відсутність помилок і не накладає жодних обмежень на канал зв'язку.
- Напівдуплексний режим, який, на жаль, не підтримується виробниками мережевого обладнання і тому не використовується.

# **1.3.4. Технологія FDDI**

Однією з перших мережових технологій, в яких був використаний оптоволоконний кабель для передачі даних, є технологія FDDI (Fiber Distributed Data Interface) [6].

В даний час більшість мережевих технологій підтримують оптоволоконні кабелі на фізичному рівні. Однак, FDDI вважається однією з найбільш перевірених мережевих технологій, що використовують оптоволоконні кабелі для передачі даних. Ця технологія є досі актуальною та має високий рівень сумісності з обладнанням від різних постачальників.

Ця технологія була розроблена на базі технології Token Ring і розширювала та поліпшувала її ключові принципи. Розробники цієї технології мали на меті наступне:

- Підвищення швидкості передачі даних до 100 Мбіт/с.
- Підвищення надійності мережі за допомогою стандартних процедур відновлення мережі.
- Ефективне використання доступної пропускної здатності мережі для передачі як синхронного, так і асинхронного трафіку.

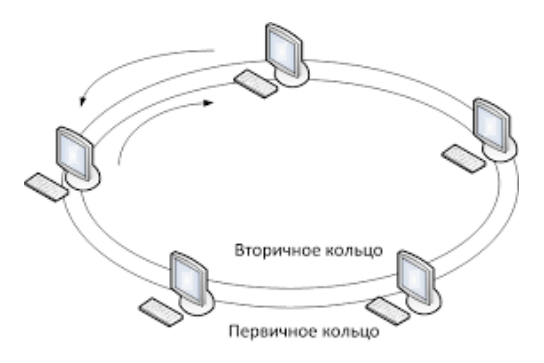

**Рис. 1.2** – Технологія FDDI

Мережа використовує два кільця оптоволоконного кабелю для передачі даних між вузлами мережі, що створюють основний та резервний шляхи передачі даних. Цей підхід є ключовим для забезпечення високого рівня надійності мережі, тому при додаванні нового вузла до мережі, його необхідно підключати до обох кілець. У нормальному режимі передачі дані проходять через вузли першого кільця, в той час як друге кільце залишається не використаним [6].

#### **1.4. Класифікація комп'ютерних мереж**

Існує велика кількість різних локальних обчислювальних мереж, мережних програмних продуктів і технологій, що може зробити вибір потрібної системи складним завданням для потенційних користувачів. На сьогоднішній день в світі існує десятки тисяч локальних обчислювальних мереж, тому є необхідність у системі класифікації для спрощення їх розгляду/

Наразі не існує стандартної класифікації локальних мереж, але можна виділити певні ознаки для їх класифікації, такі як [7]:

- Масштаб (локальні, територіальні, корпоративні);
- призначення (спеціалізовані та загальні);
- доступ до ресурсів (закриті та відкриті);
- розміщення елементів (локальні й розподілені);
- рівнем (однорангові або різнорангові);
- обладнання (однорідні та різнорідні);
- використаним засобом зв'язку (виділені та комутовані).
- Топологією (зірка, кільце, шина)

Різницю між обчислювальними мережами можна класифікувати за наступними критеріями відстані між вузлами [7]:

- 1. Мережі можна розділити на територіальні, які охоплюють великий територіальний простір, і міські (MAN - Metropolitan Area Network) або кампусні(CAN - CampusArea Network), які працюють на рівні міського або кампусного масштабу. Територіальні мережі можуть бути регіональними або глобальними, що відповідає відповідним масштабам. Глобальні мережі часто називають WAN (Wide Area Network).
- 2. Локальні мережі є мережами, які охоплюють обмежену територію, зазвичай від декількох метрів до декількох кілометрів. Ці мережі часто

називаються мережами локальної області або LAN (Local Area Network).

3. Корпоративні мережі (обмеженого масштабу) охоплюють сукупність ЛКМ, які пов'язані між собою та розміщені на підприємстві або установі, що складається з однієї чи декількох будівель, розташованих поруч."

Основні характеристики локальних комп'ютерних мереж [7]:

- Мережа має високу швидкість передачі даних та більшу пропускну здатність.
- Високий рівень функціональних можливостей.
- Обмежена територія.
- Механізм керування обміном, який забезпечує високу швидкість передачі даних.
- Малі витрати для створення мережі;

#### **Висновки до розділу 1**

За результатами аналізу даного розділ можна зробити висновок, що реалізація комп'ютерних мереж є одним з ключових кроків у розвитку сучасної інформаційної технології. Починаючи з ранніх днів ARPANET, комп'ютерні мережі швидко розвивалися і стали широко використовуватися в найрізноманітніших галузях. Також ці комп'ютерні мережі можуть мати різні характеристики, залежно від їхньої мети, розміру, топології, протоколів, технологій та інших факторів.

На сьогоднішній день комп'ютерні мережі залишаються незамінними для забезпечення зв'язку та обміну інформацією. Їх використовують у бізнесі, науці, медицині, освіті, транспорті та багатьох інших сферах. Крім того, розвиток нових технологій, таких як 5G і Інтернет речей, вказує на те, що роль комп'ютерних мереж у майбутньому буде ще більш важливою.

# **РОЗДІЛ 2. ЛОГІЧНА ОРГАНІЗАЦІЯ ТА АПАРАТНЕ І ПРОГРАМНЕ ЗАБЕЗПЕЧЕННЯ КОМПЮТЕРНОЇ МЕРЕЖІ**

#### **2.1 Вибір топології комп'ютерної мережі**

Топологія встановлює метод з'єднання між вузлами мережі, які можуть бути комп'ютерами або комунікаційним обладнанням, за допомогою фізичних ліній зв'язку. Термін "топологія" застосовується переважно до локальних мереж, де структуру зв'язків можна легко відслідкувати, а у глобальних мережах структура зв'язків зазвичай прихована від користувачів і може змінюватись з часом. Також "топологія" у локальній мережі відноситься до структури графа, де вузлами є комп'ютери та інше комунікаційне обладнання, а ребрами - фізичні лінії зв'язку [5, 27].

Ось наприклад якщо потрібно об'єднати два-три вузли мережі, то проблеми з лініями зв'язку не виникають. Однак, якщо кількість таких вузлів зросте до 5, кількість ліній зв'язку збільшиться до 10 і це може ускладнити мережу. Таким чином, існує два типи топології:

- Топології з повнозв'язним зв'язком передбачають, що для будь-якої пари вузлів мережі має бути окрема лінія зв'язку.
- Топології з неповнозв'язним зв'язком формуються шляхом вилучення окремих ліній зв'язку з повнозв'язної топології.

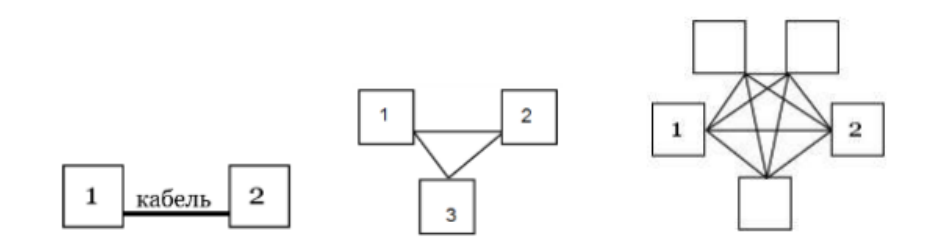

**Рис. 2.1** - Приклад повнозв'язної топології

Існує три основні типи топологій для локальних мереж [25, 27]:

- Топологія шини (Bus) передбачає собою підключення всіх комп'ютерів до однієї загальної лінії зв'язку.
- Топологія зірки (Star) передбачає собою підключення всіх зовнішніх комп'ютерів до одного центрального комп'ютера, причому кожен з них використовує окрему лінію зв'язку.
- Топологія кільця (Ring) передбачає собою послідовне об'єднання комп'ютерів в так зване "кільце", де кожен комп'ютер отримує дані тільки від попереднього комп'ютера та передає дані тільки наступному комп'ютеру.

Також можливі і різні комбінації базових топологій, що дозволяє утворити складніші та змішані топології.

В топології "шина" кожен вузол мережі має однакові права доступу до лінії зв'язку, яку вони використовують по черзі, як ілюстровано на рис.2.2.

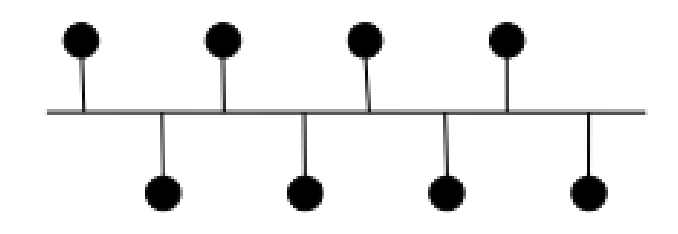

**Рис. 2.2** - Топологія «шина»

У топології "шина" доступ до лінії зв'язку є рівноправним для всіх вузлів, і це без використання централізованого пристрою, що робить систему більш надійною. Проте, у випадку цієї топології, обов'язки управління доступом до лінії зв'язку покладаються на мережеве обладнання, що збільшує його вимоги.

Однією з важливих особливостей топології "шина" є те, що вона може продовжувати обмін інформацією, навіть тоді коли один з вузлів вийшов з ладу. То в цей момент всі інші можуть продовжувати обмін даними.

Однак ця топологія дуже чутлива до пошкоджень саме кабельної системи та відмов мережевого обладнання. Через такі пошкодження, неполадки система перестане стабільно працювати.

Отже, основні переваги та недоліки топології "шина" полягають в наступному.

#### Перваги:

- Легка реалізація та доступна вартість.

- Може продовжувати свою роботу, навіть якщо один з вузлів відмовить.

Недоліки:

- Вразливість до пошкоджень кабельної системи.
- Можливі обмеження на загальну довжину ліній зв'язку.
- Необхідність використання складнішого мережевого обладнання.

У топології "зірка" один вузол виступає в якості центрального (зазвичай це повторювач або комутатор), до якого підключаються інші периферійні вузли.

Периферійні вузли в топології «зірка» взаємодіять між собою виключно через центральний вузол, що призводить до високого навантаження на центральний вузол. Сама ж можливість конфліктів в топології «зірка» практично відсутня через повну централізацію управління [5,6].

Топологія «зірка» забезпечує стійкість до відмов периферійних вузлів, але в разі якщо відмовить центральний вузол, то мережа буде повністю нерухомою, тобто непрацездатною. Тому необхідно прикласти спеціальні заходи для підвищення надійності центрального комп'ютера і його мережевого обладнання, щоб забезпечити максимально стабільну та безперебійну роботу мережі.

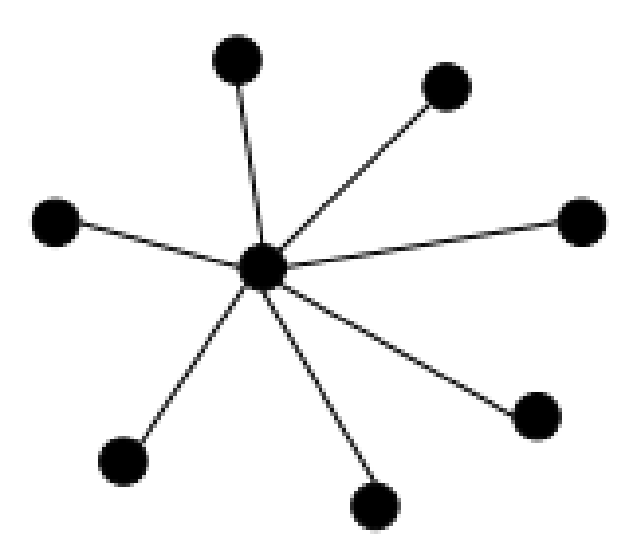

**Рис. 2.3** - Топологія «зірка»

Крім того, така топологія забезпечує використання кожної лінії зв'язку лише між двома пристроями - центральним вузлом і одним з периферійних вузлів, що дозволяє значно спростити мережеве обладнання.

Значним недоліком топології "зірка" є жорсткі обмеження на кількість периферійних комп'ютерів, зазвичай не більше 8-16. І через це підключення нових комп'ютерів можливе лише в межах цих обмежень, а за їх межами неможливе.

Однак, можна доповнювати мережу, тобто додаючи ще один центральний вузол замість периферійного. І через таку дію в нас вийде покращена топологія "розширена зірка". Але із-за таких моментів, топологія "розширеної зірки" вимагає більшої кількості кабелю, що значно підвищує загальну вартість мережі [5].

Отже, основні переваги та недоліки топології "зірка" полягають в наступному.

#### Переваги:

- Відсутність можливості виникнення конфліктів між вузлами.
- Здатність зберігати працездатність навіть при пошкодженні кабелю або інших елементів системи зв'язку.
- Відсутність значного впливу на роботу мережі при відмові окремих вузлів.

#### Недоліки:

- Обмеження кількості периферійних вузлів, яке не можна значно перевищувати.
- Високі витрати.

У топології "кільце" кожен вузол підключається до сусідніх вузлів лініями зв'язку, щоб отримувати і передавати інформацію.

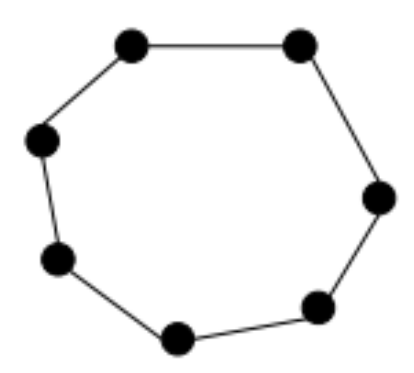

**Рис. 2.4** - Топологія «кільце»

Кільцева топологія є стійкою до перевантажень, оскільки в ній відсутні конфлікти через одночасне опрацювання лінії зв'язку з кількома комп'ютерами, як у випадку шини. Або як у випадку зірки відсутній центральний вузол, який може бути перевантажений великими потоками інформації. Тому, ця топологія є досить надійною, та дозволяє швидко, і надійно передавати великі потоки інформації по мережі.

Топологія "кільце" має важливу особливість - кожен вузол підсилює сигнал, що проходить через нього. Це дозволяє мережі досягати великих розмірів (до десятків кілометрів). Це дає кільцю перевагу перед іншими топологіями, оскільки дозволяє йому працювати з великими мережами з високою пропускною здатністю.

Також як і всі топології, "кільцева" топологія має значний недолік, оскільки будь-який вузол, що вийде з ладу, призведе до збою в роботі всієї мережі, і це також стосується будь-яких пошкоджень кабелів. Однак, щоб зменшити ризик виникнення цих проблем, можна прокласти додаткові лінії зв'язку в резерві, що можуть забезпечити безперебійну роботу мережі навіть при виникненні пошкоджень [5,6].

Отже, основні переваги та недоліки топології "шина" полягають в наступному.

#### Переваги:

- Здатність впоратися з високою навантаженістю.
- Велика кількість вузлів у мережі.
- Мережа має значну площу покриття.

## Недоліки:

- Важливість уникнення відмов окремих вузлів.
- Можливість пошкодження кабельної системи, яка може призвести до порушення роботи мережі.
- Висока вартість.

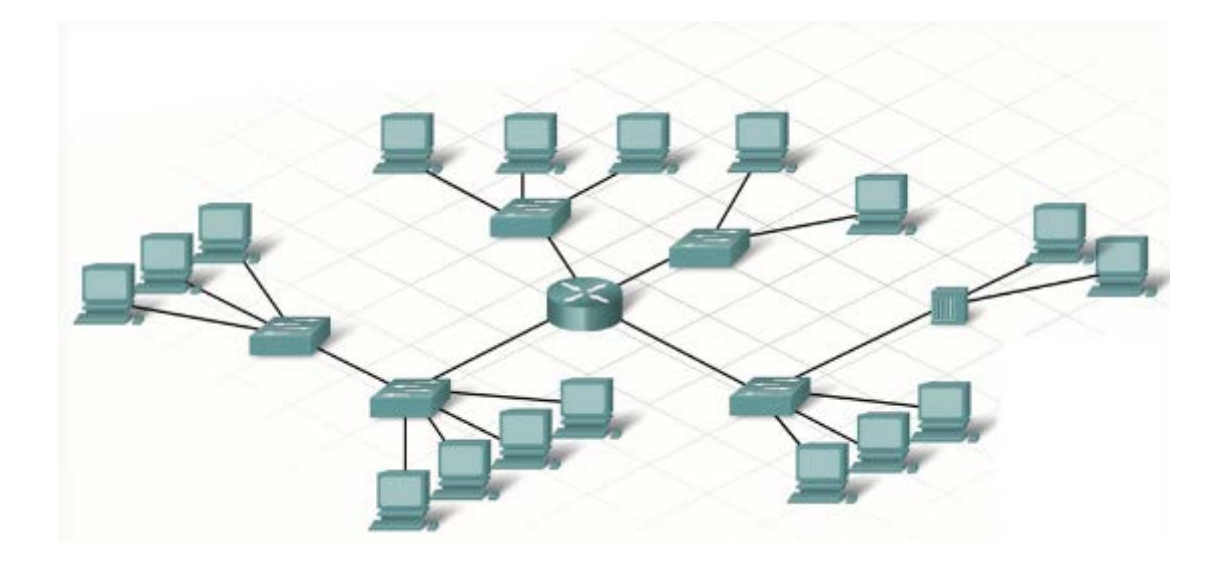

**Рис. 2.5** - Топологія «розширена зірка»

Для побудови комп'ютерної мережі в інтернет-кафе була обрана топологія "розширеної зірки". Мережа міститиме сервер, мережеве обладнання (ЕОМ) та різні підмережі з різними параметрами доступу і т.д.

## **2.2 Загальна характеристика методів доступу**

Локальна комп'ютерна мережа з'єднує абонентські станції за допомогою спільного середовища передачі даних. Однак, неможливо передавати кадри декількома станціями одночасно, тому що це може призвести до перекручень і втрати даних через колізії, тобто конфлікти між кадрами.

Метод доступу - це спосіб визначення того, яка з абонентських станцій буде мати можливість наступною використовувати спільне середовище передачі даних. Метод доступу визначає, як багато вузлів мережі можуть використовувати спільне середовище передачі даних одночасно.

Метод доступу є ключовою характеристикою мережі, оскільки від його ефективності залежать такі параметри, як швидкість обміну інформацією в мережі, її навантажувальна здатність, час реакції мережі на зовнішні події та інші [5].

Методи доступу поділяються на:

- Централізовані, керування доступом зосереджене в одному вузлі.
- Децентралізовані, відсутній спеціальний центр керування.

Централізовані методи мають перевагу у тому, що вони уникають конфліктів, але недолік полягає в тому, що вони ненадійні при відмові центрального вузла.

Далі децентралізовані методи доступу у свою чергу вони поділяються на:

- Детерміновані, передбачають певний порядок надання доступу до середовища передачі даних згідно з установленими правилами, при цьому можливість виникнення конфліктів майже виключена.
- Випадкові, доступ передачи даних здійснюється за допомогою випадкового порядку, і виникнення конфліктів є нормою. Вирішення цих конфліктів потребує визначених способів розрізнення.

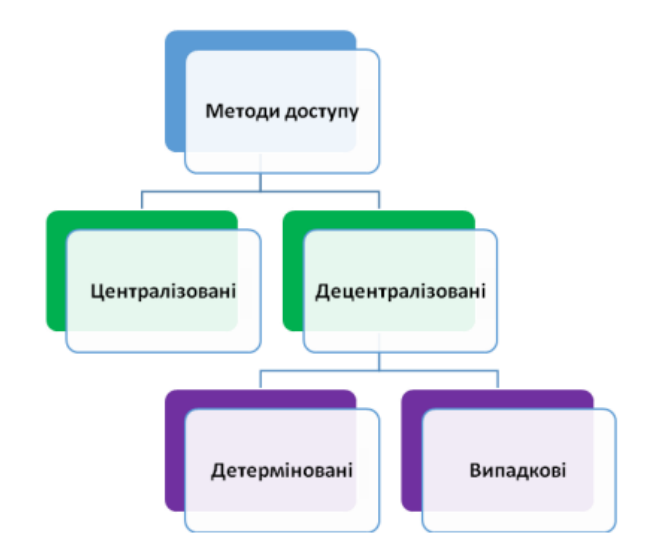

**Рис. 2.6** - Основні методи доступу

Метод доступу DPP (Demand Priority Protocol) є методом пріоритетних запитів, або пріоритетним методом доступу на вимогу, що використовується в мережах з зірковою топологією. Він належить до групи централізованих методів доступу [5].

Метод передбачає передачу функції арбітра мережі центральному вузлу, який визначає порядок доступу до спільного середовища передачі даних. Принцип роботи цього методу показано на рис.2.7.

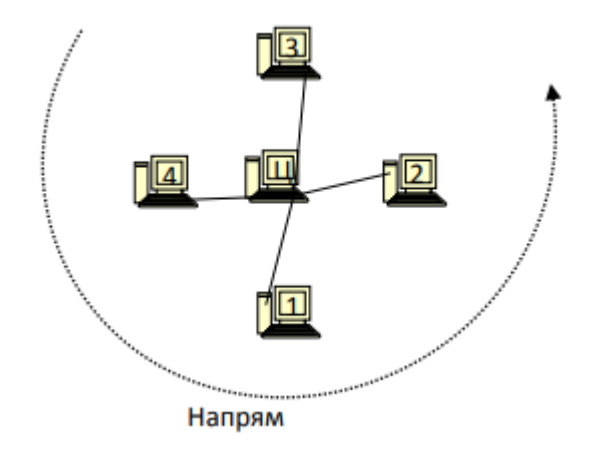

**Рис. 2.7** - Алгоритм метода пріоритетного доступу на вимогу

Центральною точкою може бути як комп'ютер (центральний абонент), так і концентратор, що є багатопортовим повторювачем. Концентратор розподіляє сигнали, які надходять на один порт, і дублюються на всі інші порти."

Метод пріоритетного доступу на вимогу передбачає циклічне опитування портів центральним вузлом. Якщо периферійний вузол має дані для передачі, він відправляє спеціальний сигнал на порт центрального вузла та вказує пріоритет кадру, який він планує передати.

Цей метод гарантує, що жоден абонент не буде чекати на свою чергу занадто довго. Так як максимальний час доступу для будь-якого абонента буде обмежений сумарним часом передачі кадрів всіх інших абонентів у мережі, за винятком даного абонента [5].

Метод, що використовує пріоритетний доступ на вимогу, гарантує відсутність колізій, оскільки рішення про надання доступу приймається центральним вузлом, що уникне будь-яких конфліктів. Якщо всі абоненти активно використовують мережу, то кожен з них буде передавати свої дані по черзі, що вимагає надзвичайної надійності центрального вузла.

#### **2.3 Основні компоненти локальної мережі**

#### *Мережеві адаптери.*

Для забезпечення комунікації між персональним комп'ютером та іншими пристроями, застосовується мережевий адаптер.

Мережевий адаптер - це зовнішній пристрій, який дозволяє забезпечити взаємодію між пристроєм та середовищем передачі даних.

Основні функції мережевих адаптерів:

- Реалізація методу доступу до середовища передачі даних.
- Кодування і декодування даних.
- Буферизація даних.
- Розпізнавання кадрів, що надходять.
- Фізично відокремлене з'єднання між комп'ютером та кабелем мережі.

Основним завданням мережевого адаптера є обробка передачі даних, яку здійснюється через взаємодію між адаптером та його драйвером. У деяких моделях мережевих адаптерів, що встановлюються на клієнтські комп'ютери, значна частина функцій з передачі даних виконується драйвером адаптера, що дозволяє спростити та здешевити адаптер, але може збільшувати завантаженість центрального процесора [5].

#### *Повторювачі.*

Повторювач або репітер - це комунікаційний пристрій, який відновлює послаблені сигнали, зміцнює їх амплітуду та форму, а також передає їх в інший сегмент мережі з метою розширення радіусу дії мережі. Для мереж Ethernet на основі коаксіального кабелю використовували повторювачі для об'єднання кількох відрізків кабелю в спільну шину, до якої підключалися абонентські станції на рис.2.8.

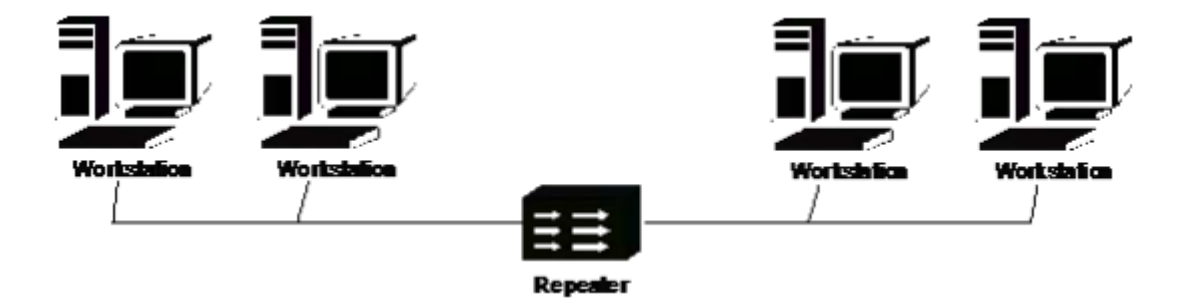

**Рис. 2.8** - Мережа на базі повторювача

Повторювачі - це пристрої, що діють на фізичному рівні моделі OSI. Кілька повторювачів можуть об'єднатися в один концентратор, або репітерний концентратор, що спрощує реконфігурацію мережі та дозволяє зручний контроль та пошук несправностей [4, 5-6,].

#### *Комутатори.*

Комутатор або свіч (switch) - це пристрій з багатьма портами для комунікації, що дозволяє з'єднувати кілька мережевих сегментів в одну мережу, забезпечуючи високу продуктивність та пропускну здатність.

Комутатор можна розглядати як дуже швидкий міст, який дозволяє розділити мережу на кілька підмереж з метою збільшення допустимого радіуса мережі та зниження навантаження в її частинах. У порівнянні з мостами, комутатори здійснюють паралельну обробку кадрів, що дозволяє їм одночасно передавати кадри між усіма парами портів.

Комутатори забезпечують зберігання таблиці комутації в своїй пам'яті, що містить відповідність між MAC-адресами вузлів та їх портами на комутаторі.

При включенні комутатора таблиця комутації є порожньою. Комутатор розподіляє дані, що надходять до нього, на всі підключені до нього вузли. Для цього він аналізує кожен пакет даних або фрейм, позначає MAC-адресу відправника та додає цю інформацію до своєї таблиці комутації. При надходженні фрейма, що призначений для конкретного вузла, комутатор використовує цю таблицю, щоб направити його лише на порт, що відповідає MAC-адресі вузла-одержувача. Якщо в таблиці комутації відсутня відповідна MAC-адреса, то пакет буде розісланий на всі порти комутатора. Після цього комутатор формує повну таблицю комутації для всіх своїх портів, що дозволяє локалізувати дані. Варто зазначити, що використання комутатора дозволяє досягти невеликої затримки та високої швидкості передачі даних на кожному порту інтерфейсу [5, 29].

*Маршрутизатори.*

Маршрутизатор - це мережевий пристрій, який забезпечує пересилання пакетів даних між різними комп'ютерними мережами. У Інтернеті маршрутизатори виконують функції керування трафіком. Зазвичай пакет даних пересилається з одного маршрутизатора на інший через різні мережі, що складають мережу Інтернет, доки він не досягне свого призначення кінцевого вузла.

Маршрутизатор може бути з'єднаний з двома або більше лініями зв'язку з різних мереж. Коли пакет даних надходить на маршрутизатор, він аналізує ІР-адресу в пакеті, щоб визначити, до якого кінцевого призначення необхідно його направити. Для цього маршрутизатор використовує інформацію в таблиці маршрутизації або застосовує встановлену політику маршрутизації, щоб відправити пакет до наступної мережі на його шляху до призначення [4,5].

Основні властивості маршрутизатора наступні:

- Маршрутизатори повинні підтримувати різні мережеві технології, включаючи АТМ, Fast Ethernet і Gigabit Ethernet.
- Маршрутизатори повинні бути здатні працювати з різними типами кабелів, включаючи виту пару, оптичне волокно та інші.
- Маршрутизатори мають бути здатні підтримувати підключення до мережі WAN.
- Маршрутизатори повинні бути здатні одночасно підтримувати декілька мережевих IP.
- Маршрутизатор повинен забезпечувати підтримку таких протоколів, як SNMP, RMON і RMON 2, щоб забезпечити можливість управління пристроями та надання статистики про роботу інтерфейсів всіх портів.

#### **2.4 Огляд програм для роботи з мережою**

*Cisco Packet Tracer.*

Packet Tracer є програмним засобом для симуляції мереж передачі даних, що дозволяє створювати реалістичні моделі мереж, налаштовувати маршрутизатори та комутатори за допомогою команд Cisco IOS та взаємодіяти між декількома користувачами через хмарні сервіси.

Крім того, Packet Tracer містить вбудований набір пристроїв та інструментів для виконання різних видів тестування мережі, таких як тестування пропускної здатності, перевірка мережевих петель, перевірка безпеки мережі та інші аспекти.

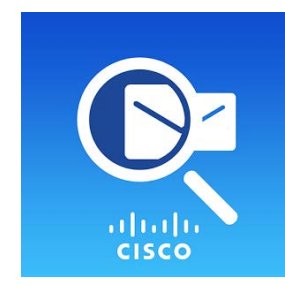

**Рис. 2.9** – Логотип програми Cisco Packet Tracer

Packet Tracer дає змогу користувачам створювати складні мережеві топології та тестувати різні сценарії взаємодії між різними пристроями, такими як комп'ютери, маршрутизатори, комутатори та інші мережеві пристрої. Він також містить різні інструменти для налаштування мережевих пристроїв, включно з інструментами для роботи зі з'єднаннями, мережевими протоколами та іншими функціями [8].

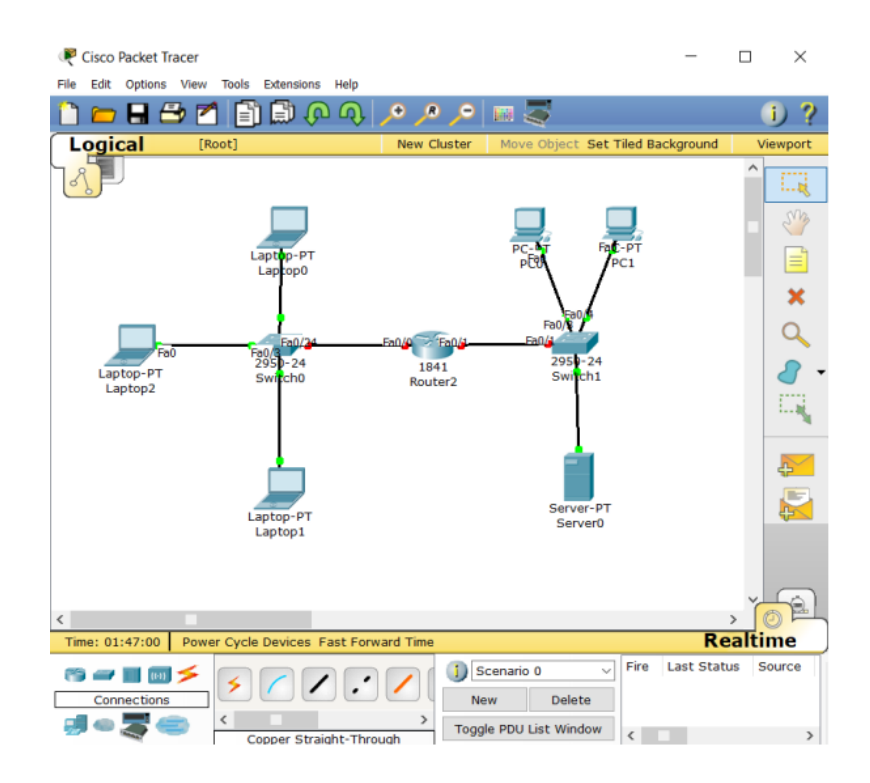

**Рис. 2.10** – Основний інтерфейс програми

Основні функції, які доступні в Packet Tracer:

- Packet Tracer має інтуїтивно зрозумілий графічний інтерфейс (GUI), який допомагає користувачам краще зрозуміти організацію мережі та принципи роботи різних мережевих пристроїв.
- Packet Tracer надає можливість моделювати логічну топологію і створювати мережі будь-якого розміру на рівні складності, що відповідає CCNA. Програма також надає робочий простір, що дає змогу користувачам легко створювати та налаштовувати різні мережеві топології.
- Packet Tracer дає змогу моделювати мережі в реальному часі, що означає, що ви можете контролювати мережу в реальному часі та спостерігати, як дані передаються між різними пристроями в мережі.
- Режим симуляції.

- Дизайн фізичної топології: доступна взаємодія з фізичними пристроями, використовуючи такі поняття, як місто, будівля, стійка тощо.

#### *Paessler Router Traffic Grapher.*

Paessler Router Traffic Grapher (PRTG) - це програмне забезпечення моніторингу мережі, яке дозволяє адміністраторам мережі контролювати пропускну здатність мережі та діагностувати проблеми, пов'язані з трафіком.

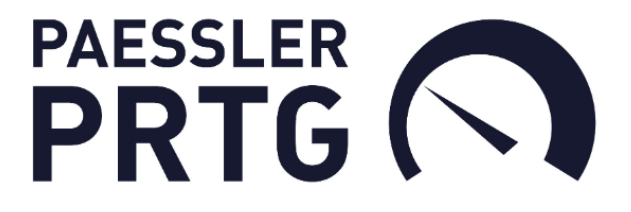

#### **Рис. 2.11 –** логотип програми PRTG

Однією з головних особливостей PRTG є можливість моніторингу та аналізу мережевого трафіку в режимі реального часу за допомогою графіків і діаграм, що дозволяє швидко виявляти проблеми і вживати необхідних заходів для їх усунення. Крім того, програмне забезпечення дозволяє встановлювати оповіщення про відхилення від стандартних значень трафіку, що дає можливість адміністраторам своєчасно реагувати на проблеми.

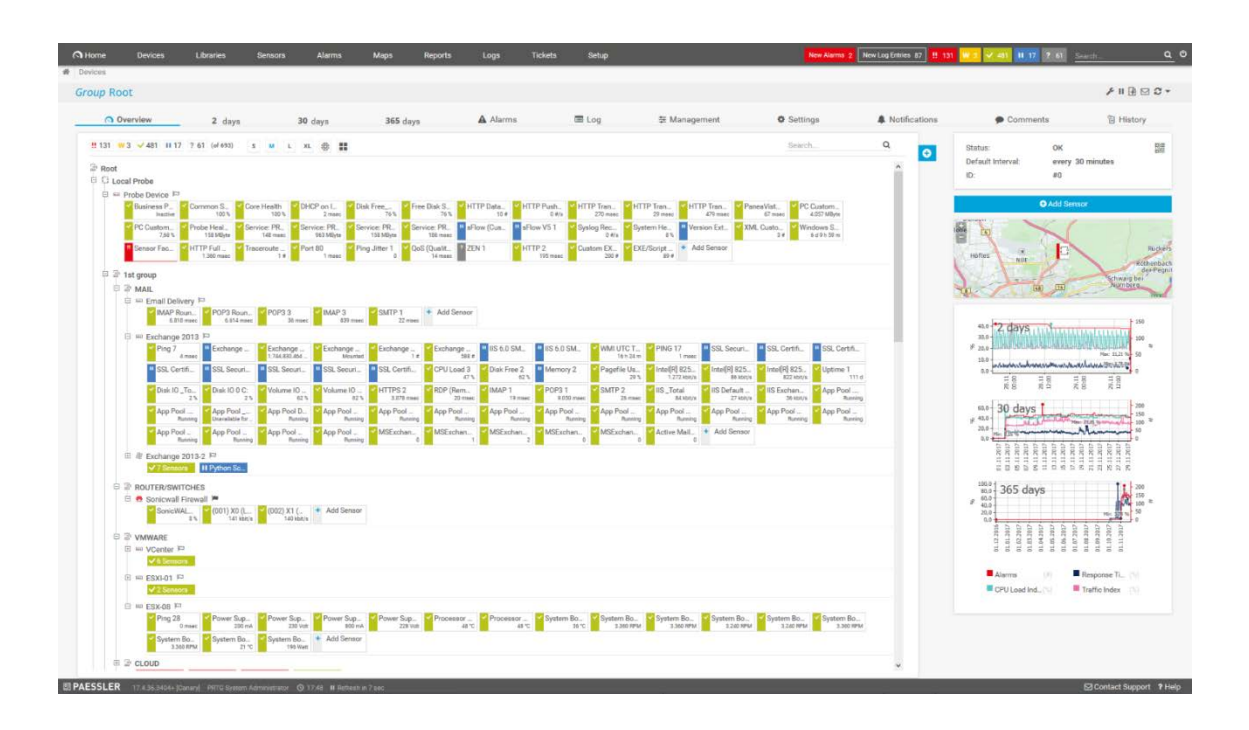

**Рис. 2.12** - Основний інтерфейс програми

PRTG підтримує різні протоколи моніторингу мережі, такі як SNMP і WMI, а також може використовувати датчики для моніторингу різноманітних параметрів мережі, включаючи пропускну здатність, стан пристроїв, температуру та вологість.

Крім того, PRTG має низку інших корисних функцій, включно зі збереженням даних моніторингу для подальшого аналізу, автоматичним скануванням мережі та виявленням нових пристроїв, а також зберіганням інформації про конфігурацію мережі в безпечному місці.

Загалом, PRTG - це потужний і доволі простий у використанні інструмент мережевого моніторингу, який допомагає мережевим адміністраторам швидко виявляти і вирішувати проблеми, пов'язані з трафіком [9].

#### *Microsoft Network Monitor.*

Microsoft Network Monitor є програмою від компанії Microsoft, яка дозволяє аналізувати, перехоплювати та записувати мережевий трафік в режимі реального часу. Вона є незамінним інструментом для адміністраторів мережі, що потребують детального аналізу мережевого трафіку для розв'язання проблем з безпекою, продуктивністю та налагодженням мережі. Користувачі можуть застосовувати цю програму для відслідковування мережевого трафіку та перевірки стану мережевих з'єднань.

Завдяки Microsoft Network Monitor можна перехоплювати мережевий трафік, що протікає через мережеві інтерфейси, та проводити його детальний аналіз на рівні окремих пакетів. Програма підтримує велику кількість різних мережевих протоколів, таких як TCP/IP, DNS, HTTP, SMB та інші, що дозволяє проводити аналіз різноманітних проблем, пов'язаних з мережею [13].

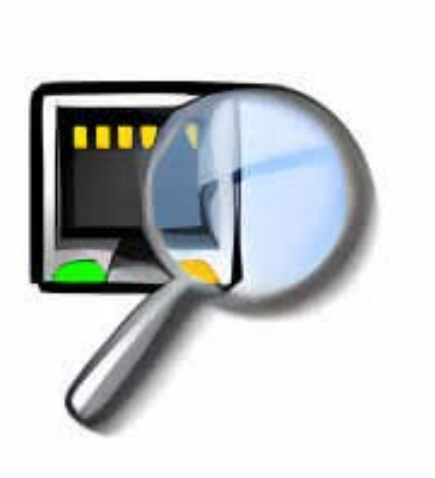

**Рис. 2.15** - логотип програми Microsoft Network Monitor

Microsoft Network Monitor має можливості фільтрації, що дають змогу аналізувати тільки необхідний мережевий трафік, а також зберігати дані в різних форматах, включно з CAP і ETL. Програма також дає змогу захоплювати трафік на віддалених комп'ютерах, що робить її потужним інструментом для адміністраторів мережі.

| Microsoft Network Monitor 3.1                             |                                                                            |                                                                                                    |                          |                           |                    |              |    |                                                                                        |    |          |                        | о                                                                  |               |
|-----------------------------------------------------------|----------------------------------------------------------------------------|----------------------------------------------------------------------------------------------------|--------------------------|---------------------------|--------------------|--------------|----|----------------------------------------------------------------------------------------|----|----------|------------------------|--------------------------------------------------------------------|---------------|
| File Edit View Frames Capture Filter Tools Help           |                                                                            |                                                                                                    |                          |                           |                    |              |    |                                                                                        |    |          |                        |                                                                    |               |
| Θ                                                         |                                                                            |                                                                                                    |                          |                           |                    |              |    |                                                                                        |    |          |                        |                                                                    |               |
| Capture1 Start Page 9 Parsers                             |                                                                            |                                                                                                    |                          |                           |                    |              |    |                                                                                        |    |          |                        |                                                                    |               |
| <b>Network Conversations</b><br>$\boldsymbol{\mathsf{x}}$ | <b>Select Networks</b>                                                     |                                                                                                    |                          |                           |                    |              |    |                                                                                        |    |          |                        |                                                                    | $\times$      |
| All Traffic<br>My Traffic                                 |                                                                            | Properties v <sup>3</sup> <sub>1</sub> P-Mode                                                                              |                          |                           |                    |              |    |                                                                                        |    |          |                        |                                                                    |               |
| Other Traffic                                             | Friendly Name                                                              | <b>Description</b>                                                                                                    |                          |                           |                    |              |    | IPv4A                                                                                  |    |          | IP Hardware Address    | Medi                                                               |               |
|                                                           | WAN Miniport                                                               |                                                                                                    | <b>Dialup Connection</b> |                           |                    |              |    | None                                                                                   |    |          | None 7C-05-20-52-41-53 | ppp                                                                |               |
|                                                           |                                                                            | V Local Area Connection AMD PCNET Family PCI Ethernet Adapter - Packet Scheduler Miniport 10.0.0.30 None 00-0C-29-A1-92-D0 |                          |                           |                    |              |    |                                                                                        |    |          |                        | Ethernet                                                           |               |
|                                                           |                                                                            |                                                                                                    |                          |                           |                    |              |    |                                                                                        |    |          |                        |                                                                    | $\rightarrow$ |
|                                                           |                                                                            | Capture Filter   C Display Filter   Select Networks   S Aliases                                                            |                          |                           |                    |              |    |                                                                                        |    |          |                        |                                                                    |               |
|                                                           | <b>Frame Summary</b>                                                       |                                                                                                    |                          |                           |                    |              |    |                                                                                        |    |          |                        |                                                                    | ×             |
|                                                           |                                                                            | Frame Number   Time Offset   Conv Id   Source                                                                              |                          | Destination               |                    |              |    | Protocol Name Description                                                              |    |          |                        |                                                                    |               |
|                                                           |                                                                            | ElCapture File: CADocuments and Settings\Administrator\Local Settings\Temp\capB.tmp                                        |                          |                           |                    |              |    |                                                                                        |    |          |                        |                                                                    |               |
|                                                           |                                                                            | 0.000000                                                                                                    |                          |                           |                    | NetmonFilter |    | NetmonFilter: Updated Capture Filter: None                                             |    |          |                        |                                                                    |               |
|                                                           | 2<br>3                                                                     | 0.000000<br>0.000000                                                                                                    | 10.0.0.30                | 10.0.0.1                  | ARP                |              |    | ARP: Request, 10.0.0.30 asks for 10.0.0.1                                              |    |          |                        | NetworkInfoEx NetworkInfoEx: Network info for XPEN, Network Adapte |               |
|                                                           | $\ddot{\phi}$                                                              | 5.291016                                                                                                    | 10.0.0.30                | 10.0.0.1                  | ARP                |              |    | ARP: Request, 10.0.0.30 asks for 10.0.0.1                                              |    |          |                        |                                                                    |               |
|                                                           | 5<br>6                                                                     | 10.788086<br>16.288086                                                                                                    | 10.0.0.30<br>10.0.0.30   | 10.0.0.1<br>10.0.0.1      | ARP<br>ARP         |              |    | ARP: Request, 10.0.0.30 asks for 10.0.0.1<br>ARP: Request, 10.0.0.30 asks for 10.0.0.1 |    |          |                        |                                                                    |               |
|                                                           |                                                                            |                                                                                                    |                          |                           |                    |              |    |                                                                                        |    |          |                        |                                                                    |               |
|                                                           |                                                                            |                                                                                                    |                          |                           |                    |              |    |                                                                                        |    |          |                        |                                                                    |               |
|                                                           |                                                                            |                                                                                                    |                          |                           |                    |              |    |                                                                                        |    |          |                        |                                                                    |               |
|                                                           |                                                                            |                                                                                                    |                          |                           |                    |              |    |                                                                                        |    |          |                        |                                                                    |               |
|                                                           |                                                                            |                                                                                                    |                          |                           |                    |              |    |                                                                                        |    |          |                        |                                                                    |               |
|                                                           | <b>Frame Details</b>                                                       |                                                                                                    |                          | $\boldsymbol{\mathsf{x}}$ | <b>Hex Details</b> |              |    |                                                                                        |    |          |                        |                                                                    |               |
|                                                           | Frame:                                                                     |                                                                                                    |                          |                           | 0000               | FF           | FF | FF                                                                                     | FF | FF.      | 00 OC 29               | 9999999                                                            |               |
|                                                           |                                                                            | $E$ -Ethernet: Etype = ARP                                                                                                 |                          |                           | 0009               | k1           | 92 | DO.<br>08                                                                              | 06 | 00       | 01 08 00               | $i$ DD<br>.                                                        |               |
|                                                           | 0012<br>06 04 00<br># DestinationAddress: *BROADCAST                       |                                                                                                    |                          |                           |                    |              |    | 01 00 OC                                                                               |    | 29 A1 92 | . ) ; 0                |                                                                    |               |
|                                                           | DO 0A 00 00 1E 00 00 00 00<br>001B<br>B-SourceAddress: VMware, Inc. A192DO |                                                                                                    |                          |                           |                    |              |    |                                                                                        |    |          | D                      |                                                                    |               |
|                                                           | 00 00 0A 00 00 01<br>0024<br>EthernetType: ARP, 2054(0x806)                |                                                                                                    |                          |                           |                    |              |    |                                                                                        |    |          | .                      |                                                                    |               |
|                                                           |                                                                            | $\geq$ Arp: Request, 10.0.0.30 asks for 10.0.0.1                                                                           |                          |                           |                    |              |    |                                                                                        |    |          |                        |                                                                    |               |

**Рис. 2.16** - Основний інтерфейс програми

Загалом, Microsoft Network Monitor є незамінним інструментом для аналізу мережевого трафіку, який допомагає адміністраторам мережі швидко виявляти та вирішувати проблеми з безпекою, продуктивністю та налагодженням мережі. Це забезпечує безперебійну та продуктивну роботу всіх пристроїв у мережі.

#### **Висновки до розділу 2**

В даному розділі було розглянуто наступне. Основні види топології. Загалом, топологія встановлює метод з'єднання між вузлами мережі, використовуючи фізичні лінії зв'язку. Три основні типи топологій для локальних мереж - топологія шини, топологія зірки та топологія кільця мають свої переваги та недоліки, та вибір однієї з них залежить від конкретних потреб користувачів та характеристик мережі. Таким чином, вибір оптимальної топології для мережі залежить від різних чинників, таких як розмір мережі, вимоги до продуктивності, доступність засобів та витрати на її побудову та підтримку.

Також було розглянуто загальні методи доступу з яких було зрозуміло, що методи доступу можна розділити на централізовані та децентралізовані, а децентралізовані методи доступу, зокрема, можна розділити на детерміновані та випадкові методи. В кожного методу є свої плюси та мінуси, але вибір методу доступу для конкретної мережі залежить від потреб мережі, топології та кількості вузлів, які повинні мати доступ до мережі.

Було приділено увагу також і основним компонентам локальної мережі, таким як мережеві адаптери, маршрутизатори, комутатори, повторювачі із-за допомогою яких будується локальна мережа. Тобто було розглянуто їхні основні характеристики та основне завдання цих компонентів.

І останнє, що було розглянуто це огляд програм за допомогою яких можна налаштовувати або підтримувати роботу локальної мережі. З наведених програм можна виділити Packet Tracer він дає змогу користувачам створювати складні мережеві топології та тестувати різні сценарії взаємодії між різними пристроями, такими як комп'ютери, маршрутизатори, комутатори та інші мережеві пристрої. Він також містить різні інструменти для налаштування мережевих пристроїв, включно з інструментами для роботи зі з'єднаннями, мережевими протоколами та іншими функціями.

## **РОЗДІЛ 3. ПРАКТИЧНА РЕАЛІЗАЦІЯ**

#### **3.1 Планування приміщення для інтернет кафе**

Для реалізації та створення схем та моделей КМ Інтернет-кафе, було використано програму Microsoft Visio, яка забезпечує можливість візуального представлення інформації про приміщення, обладнання, робочі місця та інші складові елементи [15].

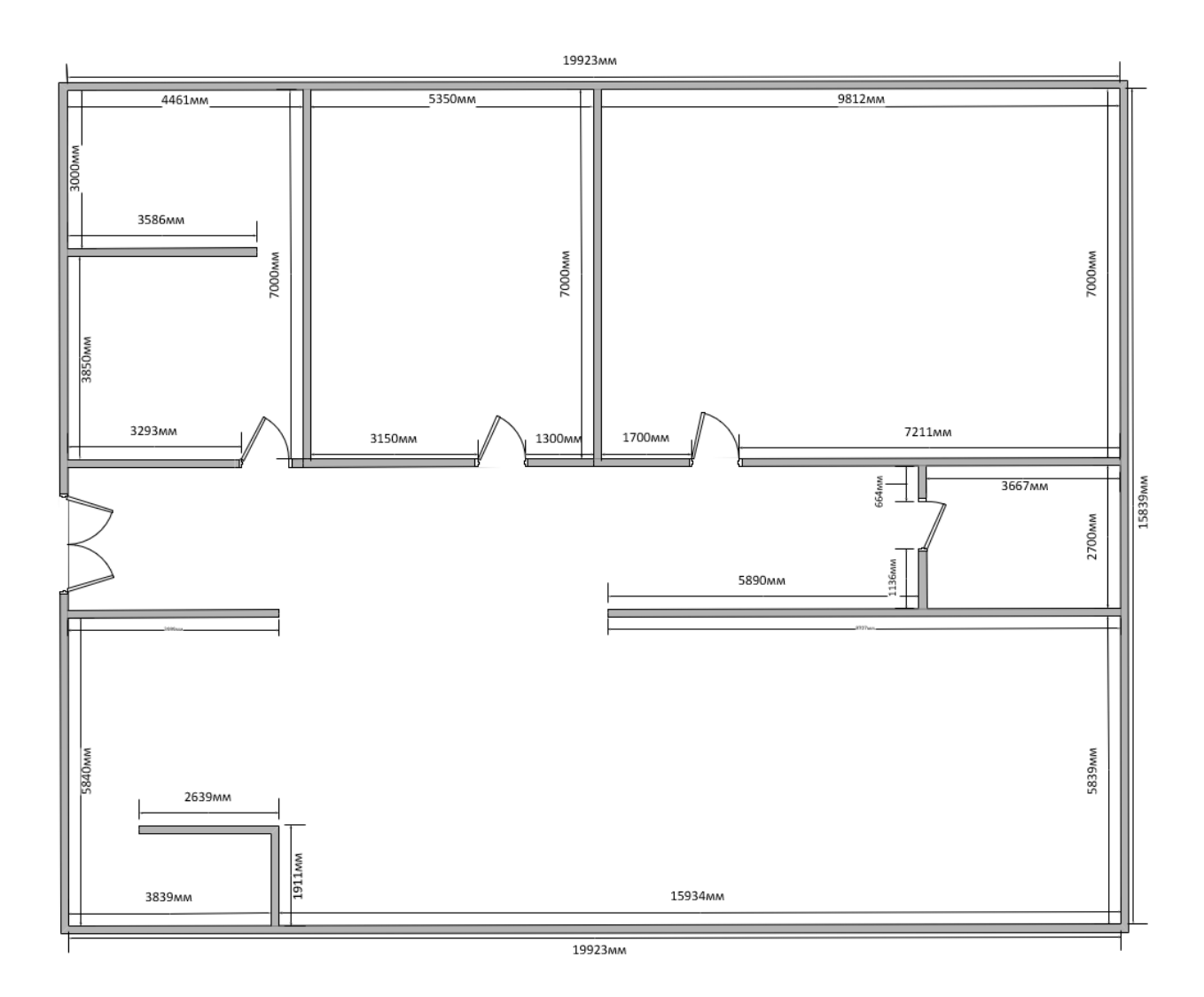

**Рис. 3.1 –** План приміщення інтернет-кафе

Інтернет-кафе складається з трьох кімнат та двох залів. Дві кімнати використовуються як службове приміщення та серверна, а також є одна VIPкімната та два зали: один із них призначений для зони відпочинку, а інший для комп'ютерів.

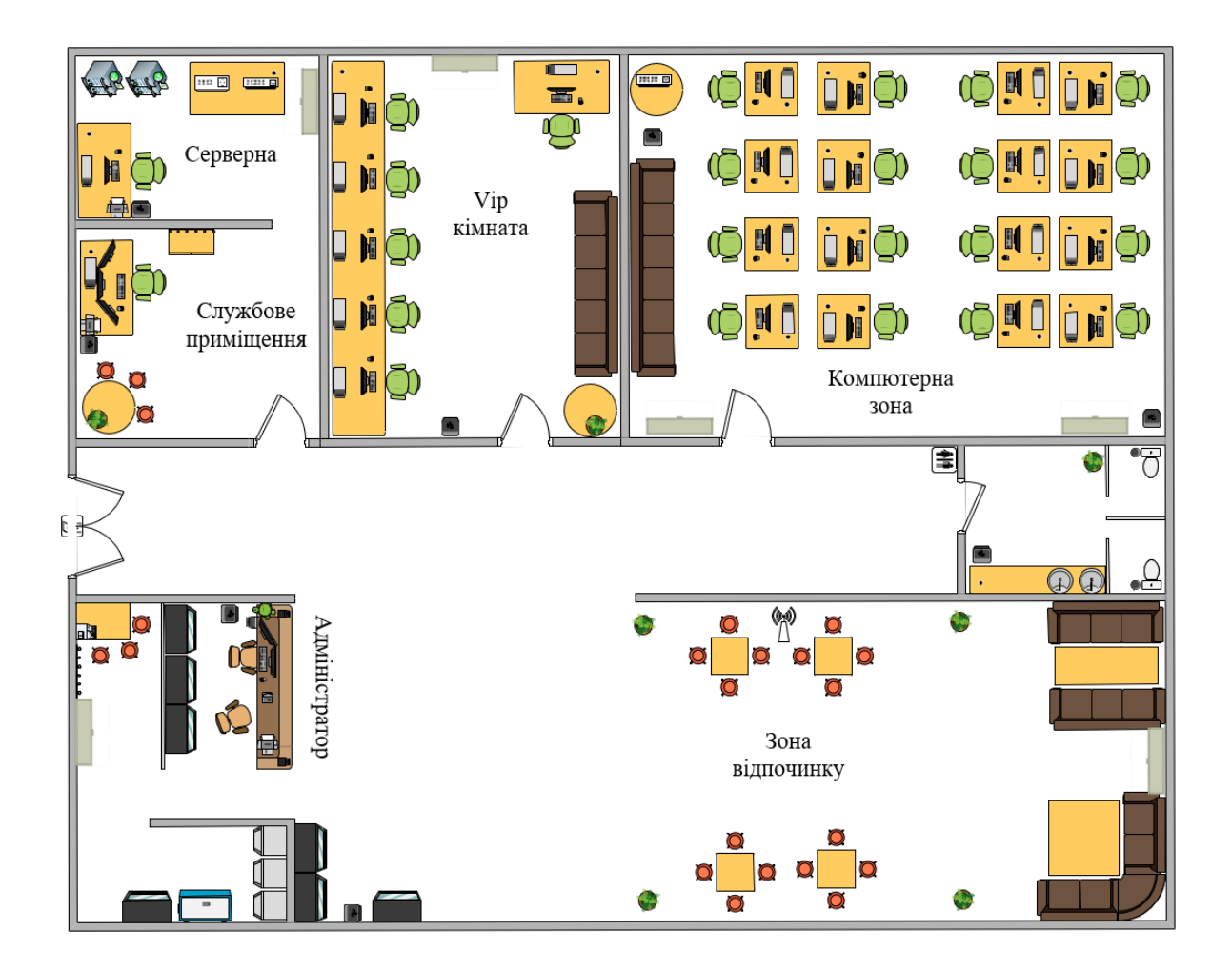

**Рис. 3.2** - Розташування робочих місць, меблів та обладнання.

На основі плану приміщення необхідно розробити план розміщення робочих місць, обладнання, меблів та іншого інвентарю. Загалом в інтернеткафе передбачено 25 робочих місць, зокрема 1 місце виділено для адміністратора, 1 робоче місце знаходиться в серверній кімнаті та ще 1 місце використовується у службовому приміщенні. Отже, залишається 22 робочі місця для відвідувачів.

#### **3.2Розташування обладнання для інтернет кафе**

Мережа оснащена наступним обладнанням:

- 25 персональних комп'ютерів;

- 2 принтери;
- 2 телевізори;
- 1 сервер;
- 2 комутатори;
- 1 маршрутизатор;
- 1 роутер Wi-Fi.

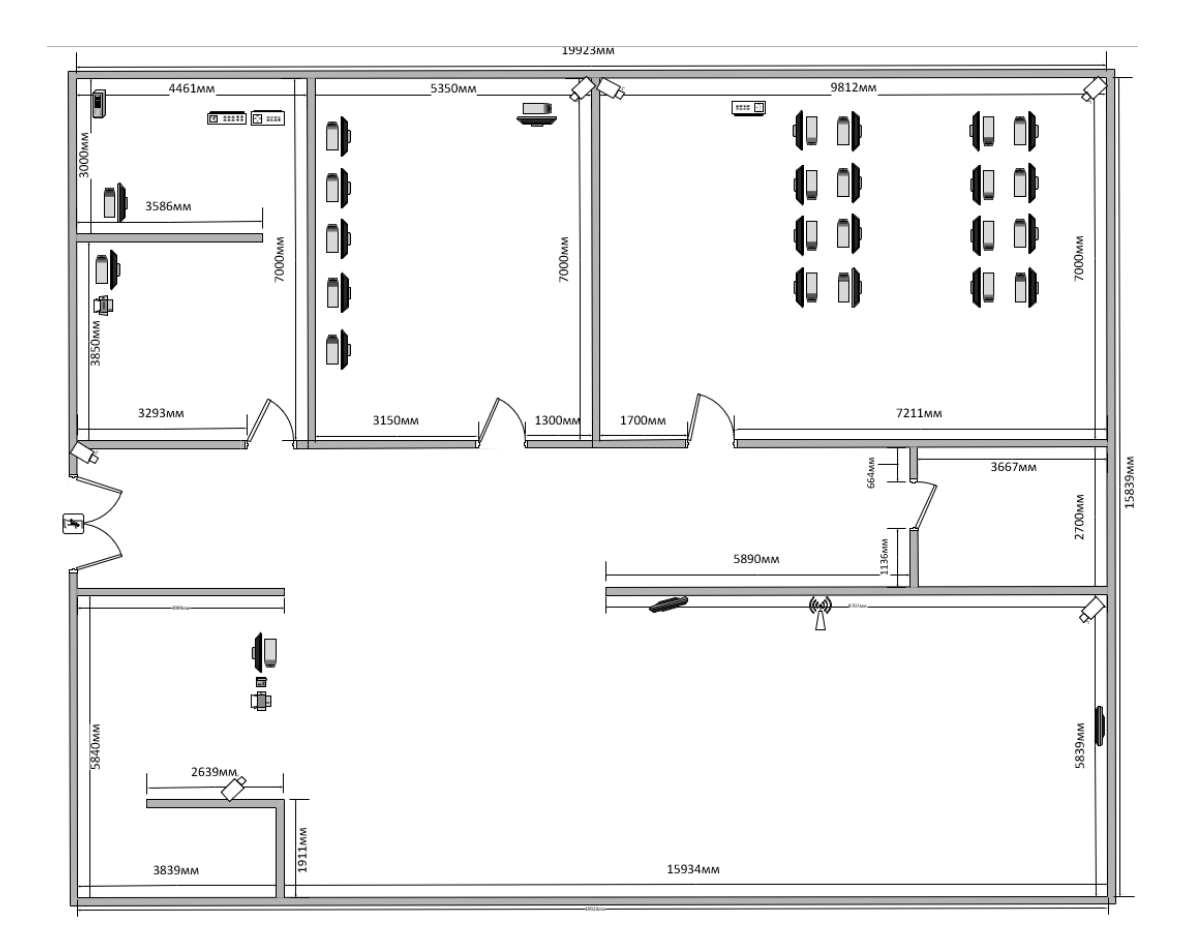

**Рис. 3.3 -** Розміщення мережевого обладнання

Також було прийняте рішення щодо встановлення системи відеоспостереження, яке має наступні завдання:

> - Забезпечення загального нагляду за подіями, що відбуваються у кафе.

- Спостереження за клієнтами та обладнанням з метою виявлення можливих пошкоджень або крадіжок.
- Контроль доступу сторонніх осіб в кафе та відслідковування їх рухів.
- Моніторинг дій працівників кафе.
- Можливість перегляду записів відеоспостереження з метою виявлення порушень у роботі кафе.

Можливість відеоспостереження може впливати на поведінку людей, спонукаючи їх бути більш обережними та відповідальними. Такі системи, якщо розміщені демонстративно, можуть викликати занепокоєння у потенційних зловмисників та змушувати їх здобуватись перед вчиненням протиправних дій. Також можна розмістити деякі камери приховано, щоб не привертати зайвої уваги працівників та забезпечити непомітне спостереження за якістю виконання робочих завдань та ретельністю в роботі.

Обрано відкритий метод відеоспостереження в кафе для забезпечення заходів проти злочинців.

#### *Розрахунок довжини кабелю*

Можливі декілька підходів до розрахунку необхідної довжини кабелю для локальної мережі, серед яких можна виділити метод сумування та емпіричний метод.

Один з методів для розрахунку довжини кабелю в локальній мережі метод суми, який передбачає обчислення довжини кабелю на окремих ділянках траси, які потім сумуються. До отриманого результату додається технологічний запас до 10% і запас розділки на розетках і кросових панелях. З іншого боку є емпіричний метод, який реалізує положення центральної граничної теореми теорії ймовірності, часто використовується для розрахунку довжини кабелю, коли загальна кількість місць перевищує приблизно 30 і більше місць.

Для цієї мережі з 25 робочими місцями було застосовано метод сумування для розрахунку довжини кабелю.

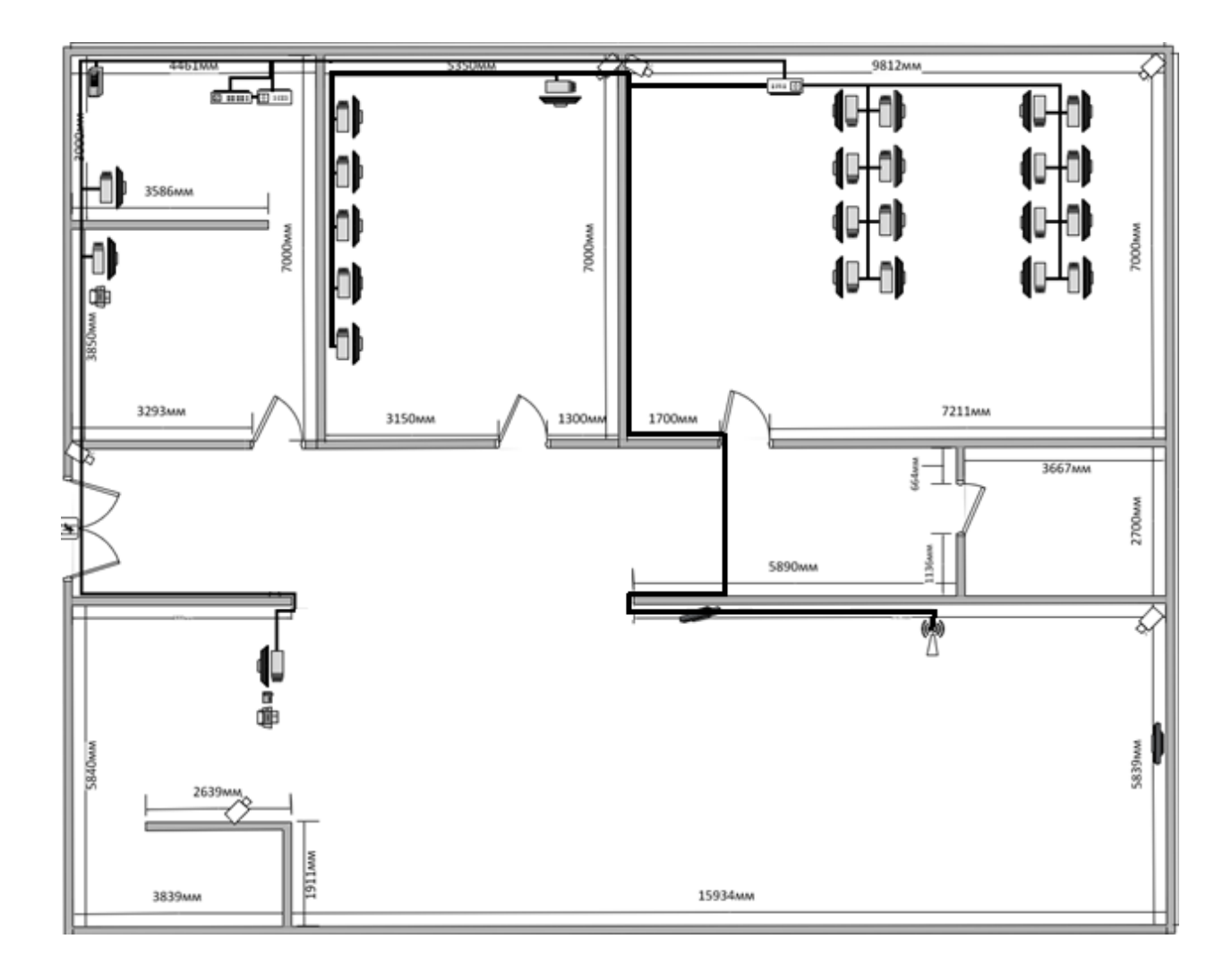

**Рис.3.4 -** З'єднання кабелів (кабель менеджмент)

Отже, після проведення кабельного з'єднання на основі рис. 3.4 компонентів мережі, було визначено, що для з'єднання потрібно приблизно 85±8,5 (м) кабелю.

#### **3.3 Вибір обладнання для інтернет кафе**

Для проектування локальної комп'ютерної мережі було обране наступне обладнання.

В мережі Інтернет-кафе було використано два комутатори від компанії Cisco. Перший комутатор, Cisco SB SG250-26P, був використаний для комп'ютерної зони, а другий комутатор Cisco SG350-20-K9 – для всієї решти системи [18, 19]. Зовнішній вигляд комутатора показано на рис.3.5.

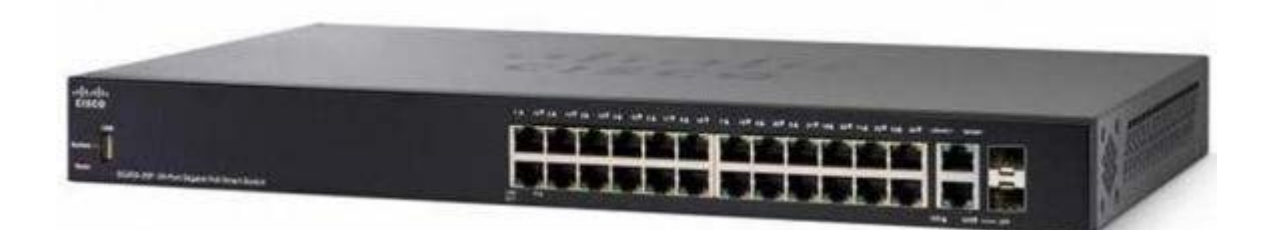

**Рис. 3.5 –** Зовнішній вигляд комутатора

| Бренд                                           | Cisco                           |
|-------------------------------------------------|---------------------------------|
| Тип пристрою                                    | Комутатор керований             |
| портів<br>Кількість<br>Fast<br>Ethernet   Hemae |                                 |
| (10/100)                                        |                                 |
| портів Gigabit<br>Ethernet<br>Кількість         | 24                              |
| (10/100/1000)                                   |                                 |
| Кількість портів SFP +                          | $\overline{2}$                  |
| Інші порти                                      | 2x SFP, USB                     |
| Моніторинг та конфігурування                    | WEB-інтерфейс, SNMP<br>Manager, |
|                                                 | IEEE 802.3 Ethernet MIB         |
| Можливість монтажу в стійку                     | 1 <sub>U</sub>                  |
|                                                 | $\prod_{i=1}^{n}$               |

Таблиця 3.1 – Характеристика комутатора Cisco SB SG250-26P

Продовження таблиці 3.1

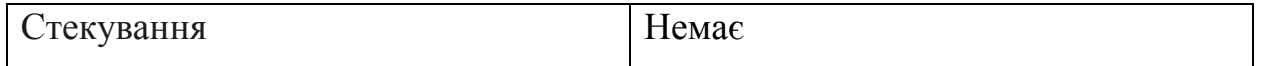

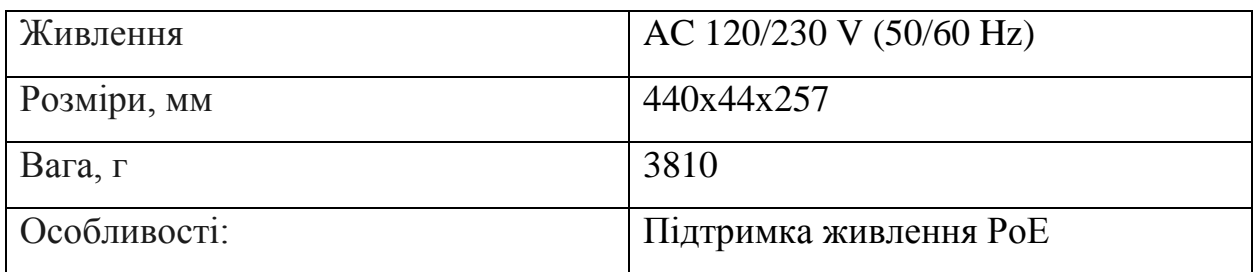

Cisco SG350-20-K9 - це мережевий комутатор, який підтримує гігабітну швидкість передачі даних. Він має 26 портів і може живити до 24 пристроїв, з загальною потужністю до 195 Вт. Крім того, він підтримує різні протоколи мережі, включаючи VLAN, STP, QoS і IGMP. Також він має функції безпеки, такі як ACL, DoS і захист від бродкасту. Cisco SG350-20-K9 - надійний і функціональний комутатор для розбудови мережі будь-якого розміру і складності. Зовнішній вигляд комутатора показано на рис.3.6.

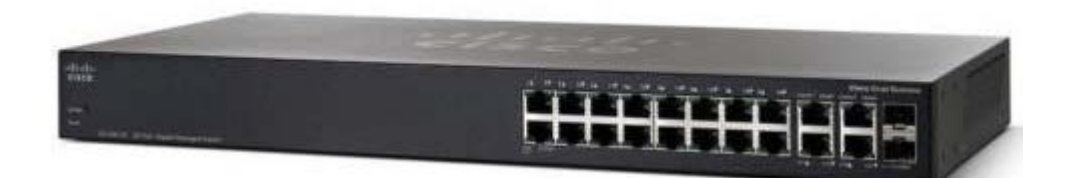

**Рис. 3.6 –** Зовнішній вигляд комутатора

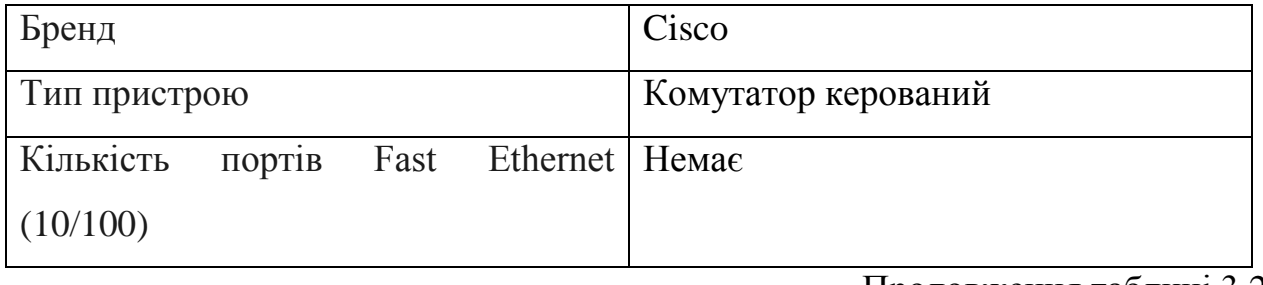

Продовження таблиці 3.2

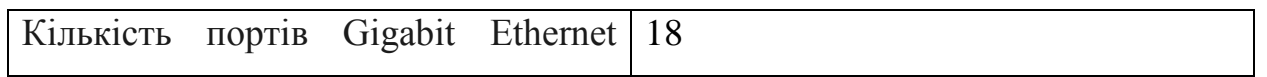

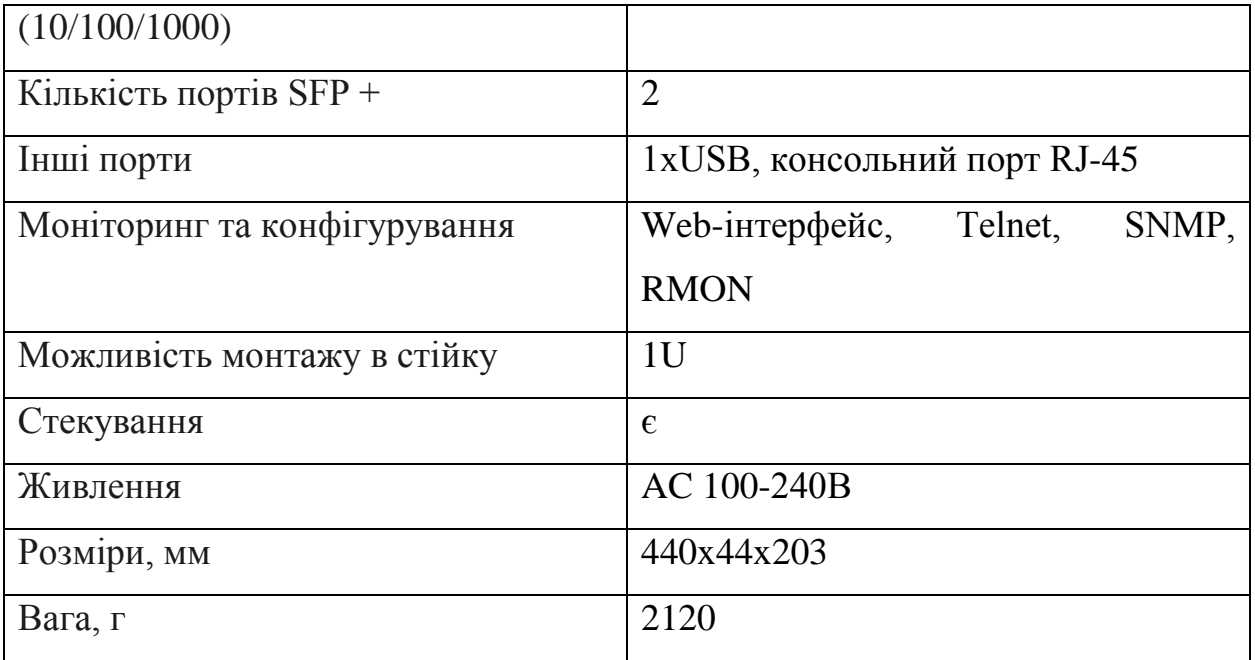

Cisco SG350-20-K9 - це мережевий комутатор з 20 портами, який підтримує гігабітну швидкість передачі даних. Він підтримує різні протоколи мережі, включаючи VLAN, STP, QoS, Link Aggregation Control Protocol (LACP) і Internet Group Management Protocol (IGMP) Snooping. Крім того, він має функції безпеки, такі як Access Control List (ACL) і захист від DoS-атак. Комутатор також підтримує технологію Power over Ethernet (PoE) зі загальною потужністю 185 Вт, що дозволяє живити підключені до нього пристрої. Управління комутатором можна здійснювати через веб-інтерфейс або за допомогою командного рядка. Cisco SG350-20-K9 - це надійний і функціональний комутатор, який може використовуватися для побудови мережі будь-якого розміру і складності [19].

Маршрутизатор - пристрій, який дозволяє підключати комп'ютери до мережі Інтернет і між собою. Він виконує функцію розподілу трафіку між підключеними комп'ютерами та забезпечує безпеку мережі, встановлюючи правила доступу до різних ресурсів.

CISCO C921-4P - це гігабітний маршрутизатор, який призначений для підключення малих підприємств до мережі Інтернет. Він має 4 порти Gigabit

Ethernet, що дозволяє підключати до 4-х пристроїв одночасно. Додатково, маршрутизатор оснащений 2 портами WAN, які забезпечують можливість підключення до двох інтернет-провайдерів одночасно, забезпечуючи резервне підключення в разі відмови основного провайдера [20]. Зовнішній вигляд маршрутизатора показано на рис. 3.7.

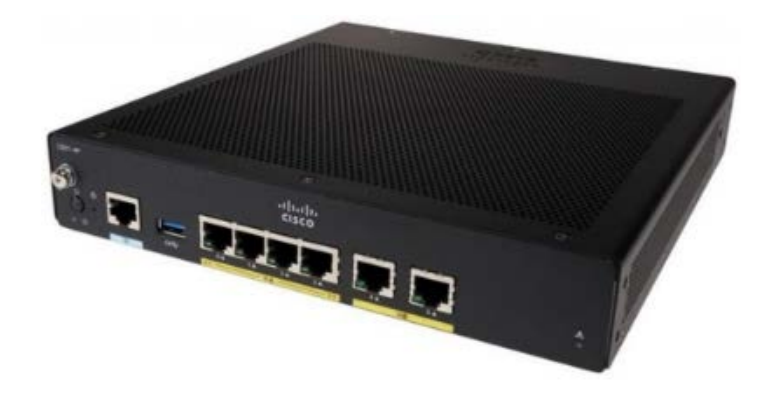

**Рис. 3.7** - Зовнішній вигляд маршрутизатора

| Бренд                | Cisco                      |
|----------------------|----------------------------|
| Тип пристрою         | Маршрутизатор              |
| Вхідний інтерфейс    | 10/100/1000BASE-T Ethernet |
| Кількість LAN портів | $\overline{4}$             |
| Кількість WAN портів | $\overline{2}$             |
| Підтримка протоколів | <b>PPTP</b>                |
|                      | L <sub>2</sub> TP          |
|                      | <b>PPPoE</b>               |
|                      | <b>DHCP</b>                |
|                      | <b>NAT</b>                 |

Таблиця 3.3 – Характеристика маршрутизатора CISCO C921-4P

## Продовження таблиці 3.3

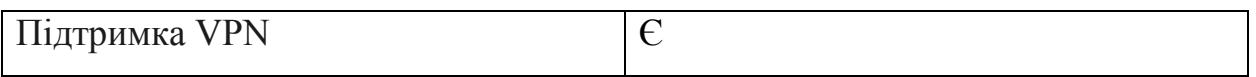

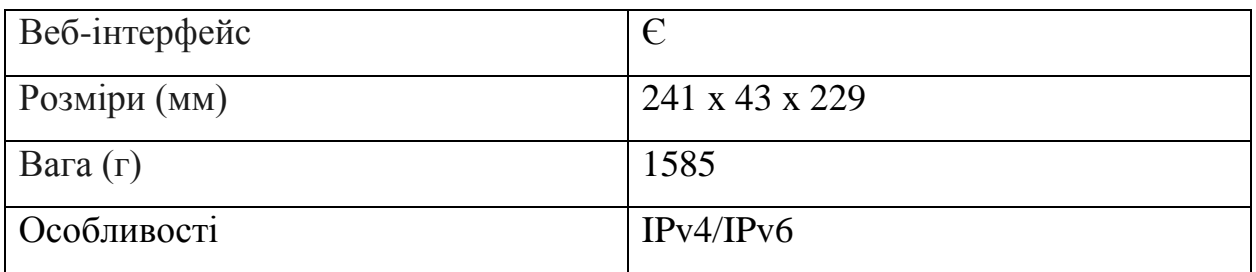

Wi-Fi роутер TP-Link Archer AX55 є потужним пристроєм, який підтримує стандарти Wi-Fi 6 (802.11ax) та здатний пропонувати бездротову швидкість до 2402 Мбіт/сек на 5 ГГц та до 574 Мбіт/сек на 2.4 ГГц. Роутер має 4 внутрішні антени, що дозволяє забезпечити стабільний та швидкий Wi-Fi сигнал для всіх підключених пристроїв в мережі [21].

TP-Link Archer AX55 має 4 LAN-порти та 1 WAN-порт, що дозволяє підключати до 4 провідних пристроїв та один інтернет-провайдер. Крім того, роутер має підтримку технології WPA3 для безпечного бездротового з'єднання. Зовнішній вигляд Wi-Fi роутера показано на рис. 3.8.

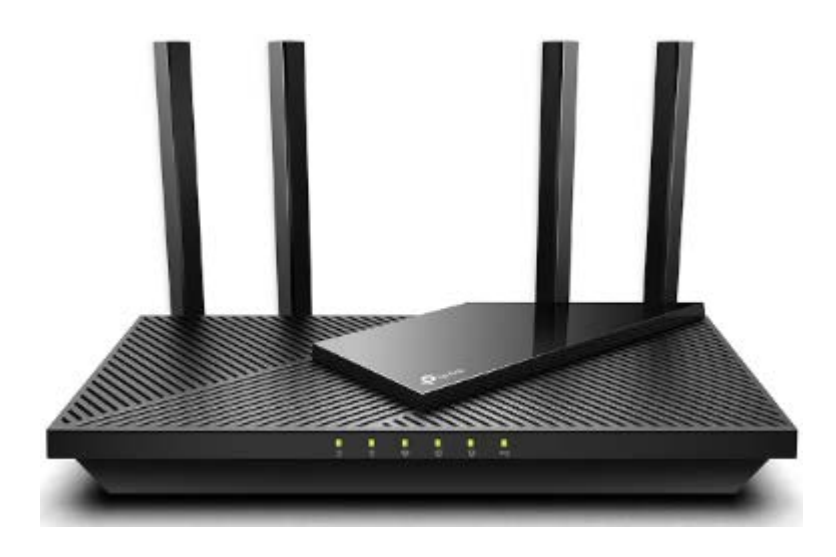

**Рис. 3.8 -** Зовнішній вигляд Wi-Fi роутера TP-Link Archer AX55

Таблиця 3.4 **–** Характеристика Wi-Fi роутера TP-Link Archer AX55

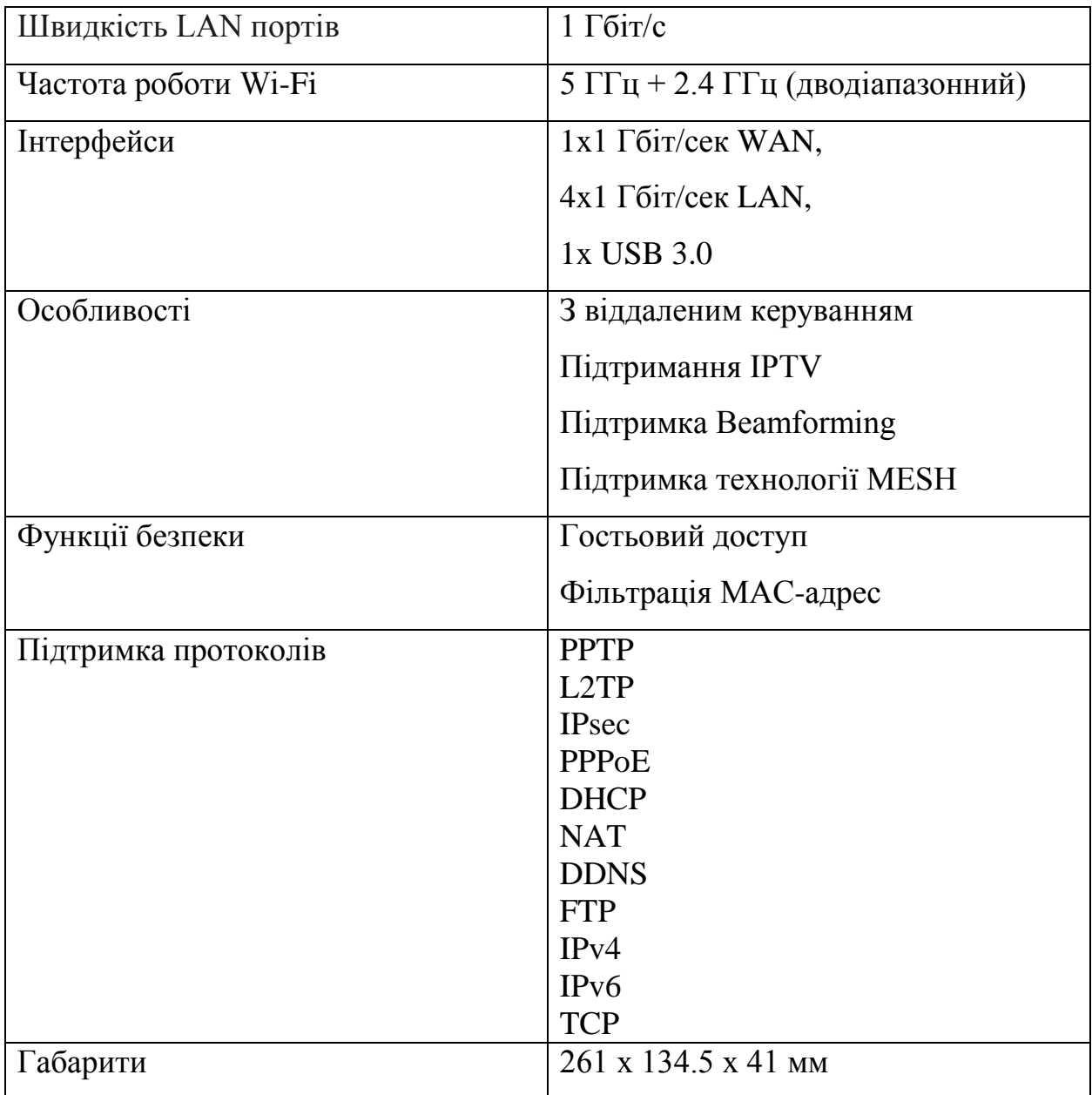

Сервер ARTLINE Business R13 v12 - це потужний бізнес-орієнтований сервер, який призначений для використання в середовищах з великим обсягом даних та високою навантаженістю. Сервер працює на операційній системі Windows Server 2016, яка є надійною та безпечною для використання в бізнес-середовищах.

Сервер також має вбудований RAID-контролер, два порти Gigabit Ethernet для підключення до мережі, а також підтримує різні протоколи забезпечення мережі, такі як SSL, IPSec та L2TP/IPSec, що дозволяє забезпечити безпеку даних та забезпечити надійний доступ до серверу з будь-якої точки мережі. Зовнішній вигляд сервера показано на рис. 3.9.

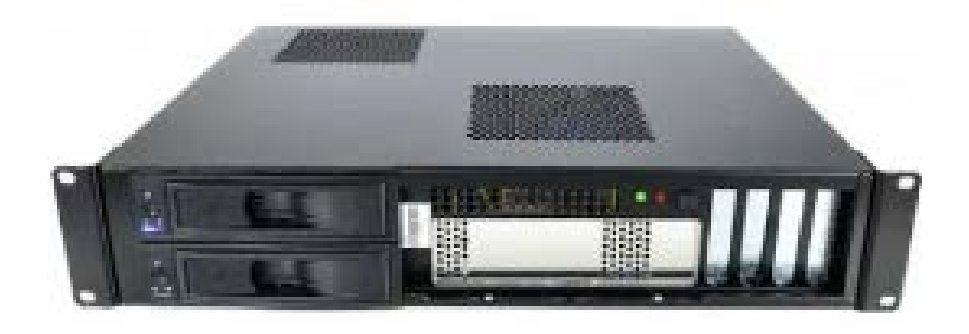

**Рис. 3.9 -** Зовнішній вигляд Сервера ARTLINE Business R13 v12

| Материнська плата | PRIME H570M-PLUS                                                                                                    |  |  |  |  |
|-------------------|----------------------------------------------------------------------------------------------------|--|--|--|--|
| Жорсткий диск     | $SSD: 250$ $\Gamma$ <sub>b</sub><br>HDD: 1 TB                                                                                                    |  |  |  |  |
| Процесор          | Pentium<br>Intel<br>Gold<br>Двоядерний<br>$G6400 (4.0 \Gamma T)$                                                                                                    |  |  |  |  |
| Роз'єми           | 1 х PS/2 комбінований порт для<br>клавіатури/миші<br>1 x USB 3.2 Gen 2 Type-A порт<br>1 x USB 3.2 Gen 2 Type-C порт<br>2 x USB 3.2 Gen 1 Туре-А порти<br>$2 \times$ USB $2.0 \text{ порти}$<br>1 x DisplayPort<br>1 х НDМІ порт<br>1 x LAN (RJ-45) |  |  |  |  |
| Швидкість LAN     | $1 \overline{\text{F6ir/c}}$                                                                                                    |  |  |  |  |

Таблиця 3.5 **–** Характеристика Сервера ARTLINE Business R13 v12

Мережева розетка - це пристрій, який встановлюється в стіну або підлогу і призначений для підключення мережевого обладнання до електричної мережі. Розетка може бути з'єднана з іншими розетками або мережевим обладнанням за допомогою мережевого кабелю. Зовнішній вигляд мережевої розетки показано на рис. 3.10.

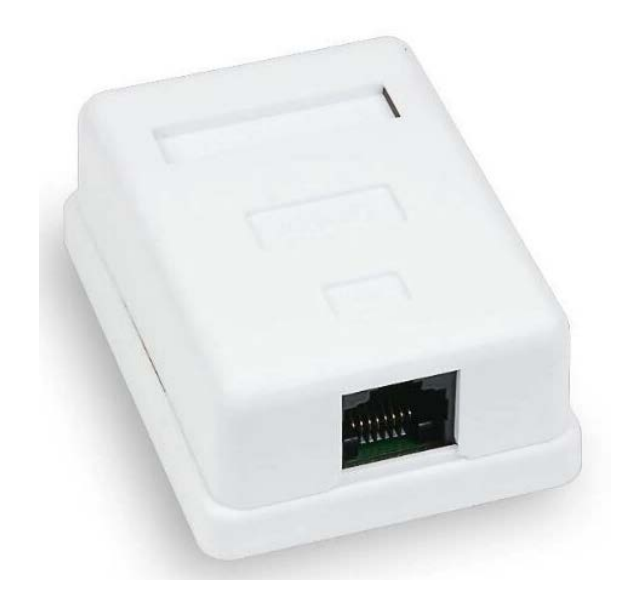

**Рис. 3.10 -** Зовнішній вигляд мережевої розетки

Мережева розетка може мати різні конфігурації, залежно від типу мережі, до якої вона призначена. Наприклад, розетки для локальної мережі можуть бути розроблені згідно зі стандартом RJ45.

Деякі мережеві розетки можуть мати додаткові функції, наприклад, можуть мати вбудований захист від перенапруги, що захищає підключені пристрої від пошкодження в разі перепадів напруги. Крім того, розетки можуть мати індикатори стану, які показують, чи підключений до неї пристрій і чи працює він правильно.

# **3.4 Розрахунок вартості необхідного обладнання**

Після проектування мережі потрібно розрахувати вартість встановлення цієї локальної мережі. Тому підрахунок буде виконано в таблиці 3.6.

| Назва         | Модель              | Ціна за шт., | Кількість    |          |
|---------------|---------------------|--------------|--------------|----------|
|               |                     | грн.         |              | вартість |
| Маршрутизатор | TP-Link             | 1560         | $\mathbf{1}$ | 1560     |
| Wi-Fi Router  | Archer AX55         |              |              |          |
| Маршрутизатор | CISCO C921-<br>4P   | 20100        | $\mathbf{1}$ | 20100    |
| Комутатор     | Cisco SB            | 19300        | $\mathbf{1}$ | 19300    |
|               | SG250-26P           |              |              |          |
| Патч панель   | $Cor-X PP-19$       | 1000         | $\mathbf{1}$ | 1000     |
|               |                     |              |              |          |
| Сервер        | <b>ARTLINE</b>      | 15500        | $\mathbf{1}$ | 15550    |
|               | <b>Business R13</b> |              |              |          |
|               | v12                 |              |              |          |
| Мережева      | Cablexpert          | 125          | 14           | 1750     |
| розетка       | RJ45x2 UTP          |              |              |          |
| Подовжувач із | Defender            | 195          | 14           | 2730     |
| заземленням   | S <sub>450</sub>    |              |              |          |
| Кримпер       | PowerPlant          | 450          | $\mathbf{1}$ | 450      |
| Кабель витая  | OK-Net UTP          | 24           | 94           | 2256     |
| пара          | кат.5е 1м.          |              |              |          |
|               | Всього              |              |              |          |
|               | витрачено           |              | 64 696 грн   |          |
|               | коштів              |              |              |          |

Таблиця 3.6 – Розрахунок вартості обладнання

Після обчислення всіх витрат виявилось, що сума досить велика - 64 696 грн. Окрім цього, ця сума не включає витрати на придбання комп'ютерів, камер та іншої периферії. Загальний висновок полягає в тому, що створення середньої локальної мережі є досить дорогим заходом.

#### **3.5 Перевірка роботи мережі за допомогою симулятора**

Для створення та оцінки ефективності системи була використана програма Cisco Packet Tracer. Це програмне забезпечення було використано для створення моделі мережі з метою перевірки передачі даних, і налаштування роутеру та комутаторів [8].

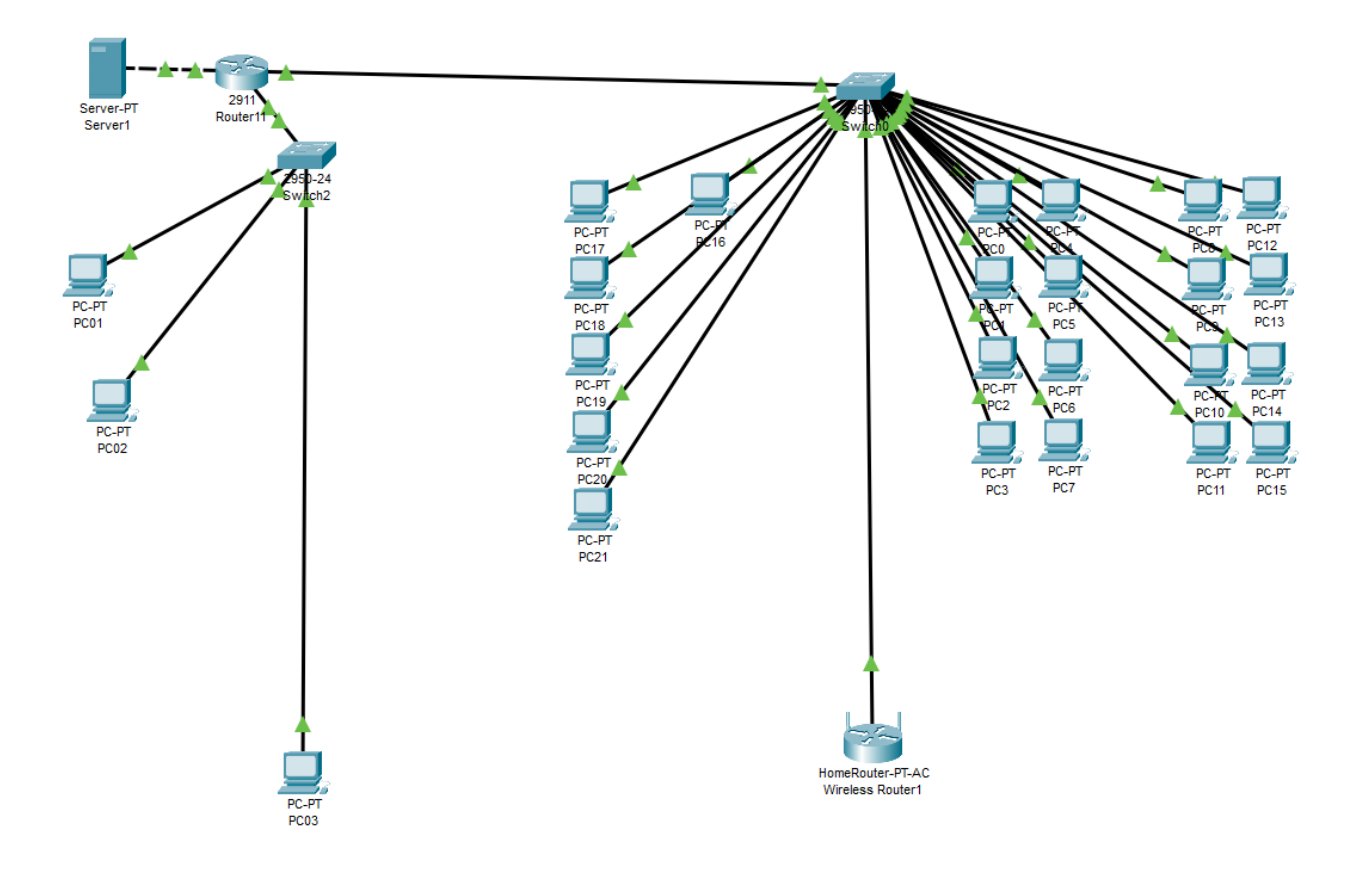

**Рис. 3.11 -** Логічна структура проектованої мережі

Як видно з рис. 3.11., зображено структуру мережі, яка включає в себе 2 комутатори, маршрутизатор, сервер, Wi-Fi роутер та робочі ПК. Така собі середня локальна мережа.

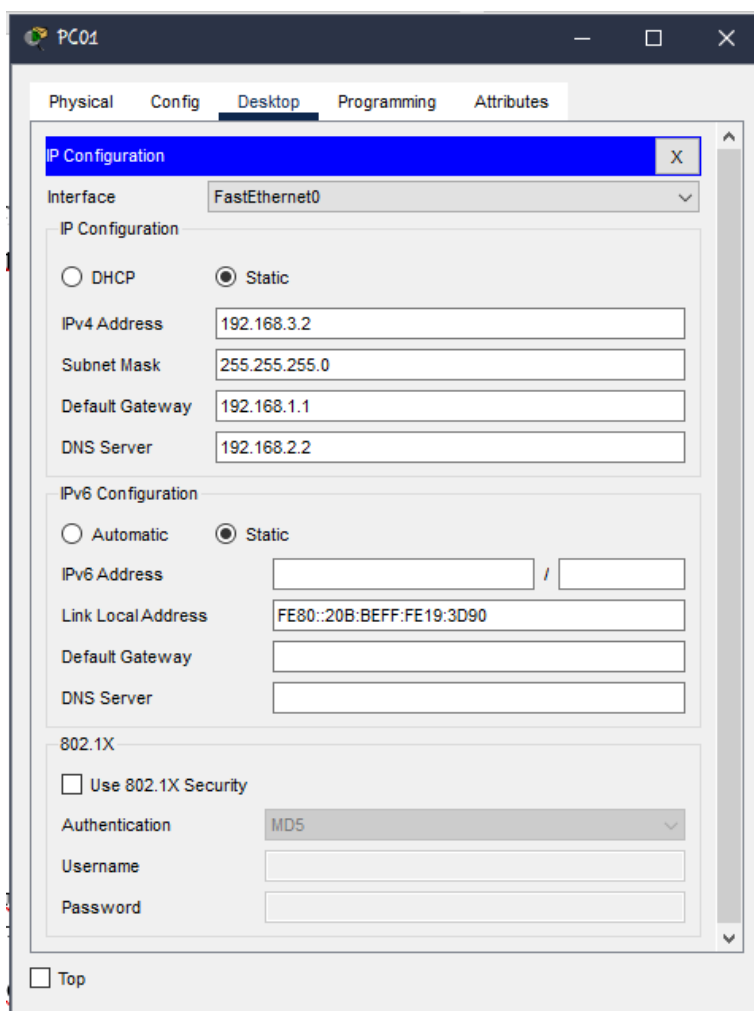

**Рис.3.12 –** Конфігурація адміністраторського комп'ютера

IPv4 (Internet Protocol version 4) є протоколом мережевого рівня, що служить для ідентифікації та маршрутизації пакетів даних в Інтернеті. Використовуючи IPv4, адреси представлені у вигляді 32-бітних чисел, які розділяються крапками, наприклад, 192.168.0.1.

IPv4 адреси використовуються для унікальної ідентифікації кожного пристрою, такого як комп'ютери, роутери або сервери, підключених до

мережі. Кожен пристрій має свій власний IPv4 адрес, який використовується для маршрутизації пакетів даних між різними вузлами мережі.

Subnet mask (маска підмережі) - це параметр, що використовується в комп'ютерних мережах для визначення, яка частина IP-адреси відповідає мережі, а яка - конкретному пристрою в цій мережі. Вона допомагає визначити, які біти IP-адреси відповідають мережі, а які - хосту (конкретному пристрою) [13].

Default gateway (типова шлюзова адреса) - це IP-адреса мережевого пристрою, який використовується для маршрутизації мережевого трафіку між локальною підмережею і зовнішньою мережею, такою як Інтернет. Шлюзова адреса використовується для встановлення зв'язку між локальною мережею і зовнішніми мережами [13].

Коли пристрій відправляє пакет даних на віддалений комп'ютер або сервер, він використовує типову шлюзову адресу як маршрутизатор, через який проходить трафік з локальної мережі до зовнішньої мережі [13].

DNS (Domain Name System) сервер - це сервер, що забезпечує перетворення доменних імен (наприклад, example.com) на відповідні IPадреси. Він виконує функцію перекладу доменного імені в числову IP-адресу, яка потрібна для встановлення з'єднання з веб-сайтом або іншим мережевим пристроєм [13].

Основні кроки для створення підмереж включають:

- Визначення потреб у підмережах: Спочатку потрібно визначити, скільки підмереж вам потрібно для вашої мережі. Це залежить від розміру мережі, кількості пристроїв та інших вимог.
- Вибір маски підмережі: Після визначення кількості підмереж потрібно вибрати маску підмережі. Маска підмережі визначає, які біти в IPадресі відповідають за ідентифікацію підмережі та хостів.
- Розподіл IP-адрес, за допомогою маски підмережі ви можете розподілити доступний IP-адресний простір на підмережі. Кожній

підмережі призначається діапазон IP-адрес, які будуть використовуватися для призначення пристроям у цій підмережі.

- Налаштування маршрутизації: Після створення підмереж потрібно налаштувати маршрутизацію, щоб забезпечити зв'язок між підмережами та іншими мережами. Це може включати налаштування маршрутизаторів або використання статичних маршрутів або протоколів маршрутизації.

Для розділення компонентів мережі на канальному рівні необхідно створити VLAN. На мережевому рівні кінцеві пристрої повинні мати з'єднання один з одним. Одним з прикладів використання VLAN є створення локальної мережі (LAN) за допомогою Wi-Fi роутера.

В цій мережі створено 3 VLAN.

Таблиця 3.7 – VLAN характеристика

| VLAN         | VLAN <sub>1</sub> | VLAN <sub>2</sub> | VLAN <sub>3</sub> |  |  |
|--------------|-------------------|-------------------|-------------------|--|--|
|              | Адміністраторська | Основна           | $(Wi-fi)$         |  |  |
| DNS сервер   | 215.35.169.50     | 215.35.169.50     | 215.35.169.50     |  |  |
| Шлюз         | 192.168.1.1       | 192.168.1.1       | 192.168.1.1       |  |  |
| Пул IP-адрес | 192.168.3.2       | 192.168.1.2       |                   |  |  |
|              | 192.168.3.3       |                   | 192.168.2.2       |  |  |
|              | 192.168.3.4       | 192.168.1.23      |                   |  |  |
| Маска        | 255.255.255.0     | 255.255.255.0     | 255.255.255.0     |  |  |
|              |                   |                   |                   |  |  |

На рис. 3.11 можна побачити загальний результат роботи мережі. Далі буде на рис. 3.14 – 3.15 буде показано пінгування кінцевих пристроїв та доступ до сервера. Ці рисунки надають візуальне представлення стану мережі, дозволяючи оцінити її функціональність та стабільність.

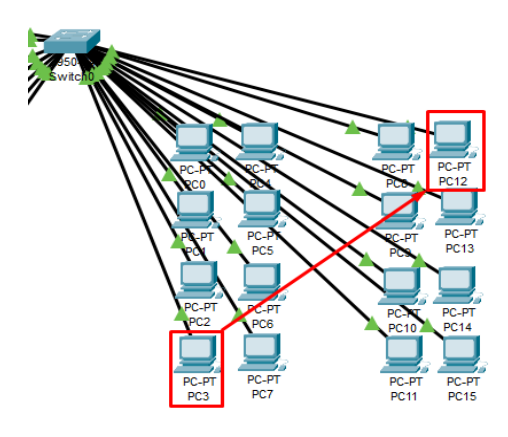

**Рис. 3.13 – Пінгування PC3 та PC12**

Пінгування кінцевих пристроїв є процесом, за допомогою якого перевіряється зв'язок між двома пристроями у мережі. Цей метод дозволяє виявити, чи доступні пристрої, і виміряти час, необхідний для передачі пакетів даних між ними.

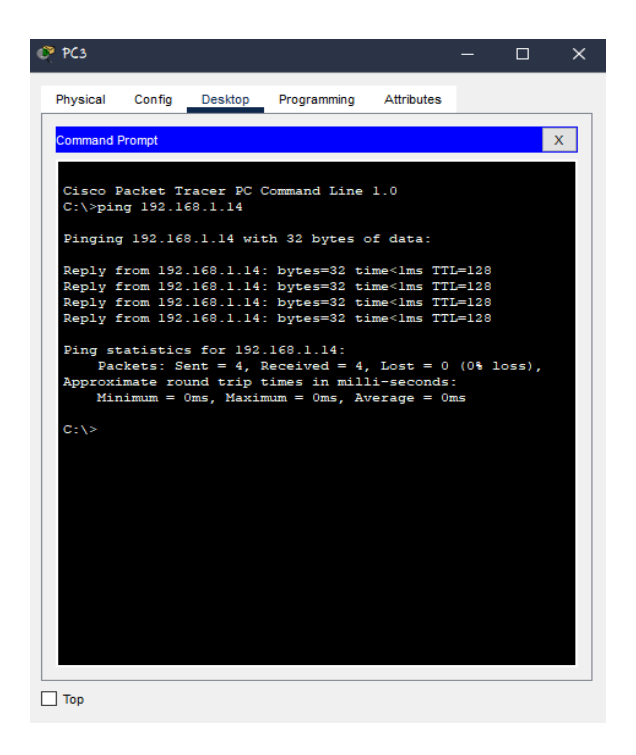

**Рис.3.14 –** Результат пінгування PC3 та PC12

На основі рис. 3.14 можна зробити висновок, що між двома пристроями у мережі встановлено зв'язок, і всі пакети успішно передаються без втрати. Це свідчить про належну функціональність та надійність мережі, оскільки дані передаються без перешкод та не зазнають пошкоджень.

Доступ до сервера вказує на можливість підключення до центрального ресурсу в мережі, який надає певні послуги або ресурси. Результати доступності серверу показані на рис. 3.15.

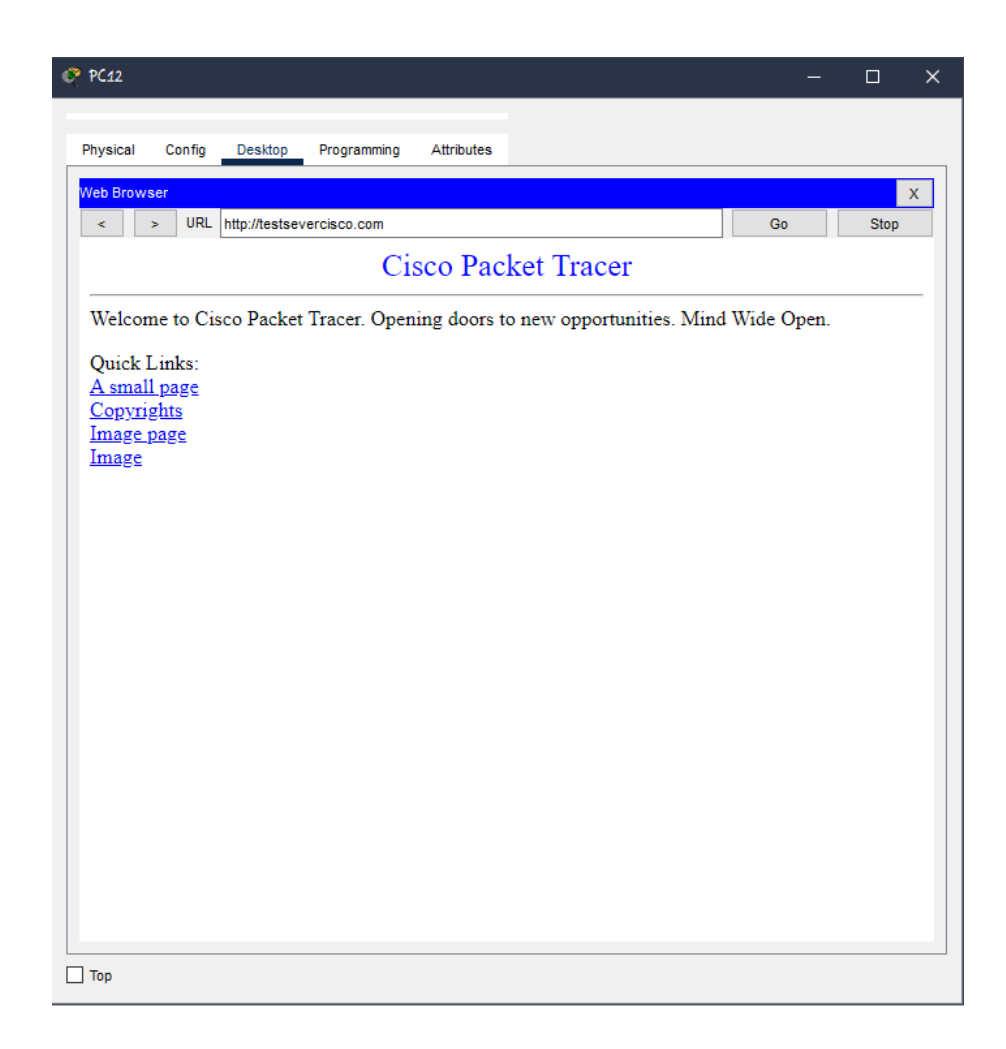

**Рис.3.15** – Результат виходу в інтернет

Таким чином виходить, що за допомогою цієї корисної інформації. Стан мережі, можна перевіряти через результати пінгування кінцевих пристроїв та доступу до сервера.

#### **Висновки до розділу 3**

В даному розділі було використано програму Microsoft Visio для реалізації та створення схем та моделей КМ Інтернет-кафе. Це дозволило візуально представити інформацію про приміщення, обладнання, робочі місця та інші складові елементи. На основі плану приміщення було розроблено план розміщення робочих місць, обладнання, меблів та іншого інвентарю. Загалом в інтернет-кафе передбачено 25 робочих місць, включаючи місце для адміністратора, місце в серверній кімнаті та службове місце. Таким чином, залишається 22 робочі місця для відвідувачів, де вони можуть користуватись комп'ютерами та отримувати доступ до Інтернету.

Також після плану розташування обладнання був зроблений огляд обладнання, використаного для проектування локальної комп'ютерної мережі в Інтернет-кафе.

Вся локальна комп**'**ютерна система була спроектована та протестована в програмі Cisco Packet Tracer. З результатів видно що система працює добре, без збоїв.

З цього виходить, що вибране обладнання для локальної комп'ютерної мережі в Інтернет-кафе є потужним, функціональним і забезпечує надійну та безпечну роботу мережі. Воно задовольняє вимоги щодо швидкості передачі даних, безпеки та керованості мережі.

#### **ВИСНОВКИ**

<span id="page-59-0"></span>Комп'ютерні мережі є ключовими в сучасній інформаційній технології та використовуються у бізнесі, науці, медицині, освіті, транспорті та багатьох інших сферах. Вони забезпечують зв'язок та обмін інформацією.

Комп'ютерні мережі можуть мати різні характеристики, такі як мета, розмір, топологія, протоколи, технології та інші фактори. Вибір оптимальної конфігурації мережі залежить від потреб користувачів та вимог щодо швидкості, безпеки та керованості.

Проектування локальної комп'ютерної мережі вимагає уваги до топології та методу доступу. Топологія може бути шиною, зіркою, кільцем або комбінацією цих типів. Вибір методу доступу залежить від характеристик мережі та кількості вузлів.

Ключові компоненти локальної мережі, такі як мережеві адаптери, маршрутизатори, комутатори та повторювачі, відіграють важливу роль у забезпеченні роботи мережі та передачі даних між вузлами.

Використання візуальних програм, зокрема Microsoft Visio, допомагає візуально представити інформацію про розташування обладнання та робочих місць, що сприяє ефективному проектуванню та плануванню локальної мережі.

Використання програм, таких як Packet Tracer, дозволяє налаштовувати та тестувати мережеві топології та пристрої, що сприяє ефективному проектуванню та підтримці роботи локальної мережі. Вибране обладнання для локальної комп'ютерної мережі в даному дослідженні виявилося потужним, функціональним та забезпечує надійну та безпечну роботу мережі.

Загалом, реалізація комп'ютерних мереж є важливим кроком у розвитку сучасної інформаційної технології, і їх роль залишається незамінною для забезпечення зв'язку, обміну інформацією та розвитку майбутніх технологій.

#### **СПИСОК ВИКОРИСТАНИХ ДЖЕРЕЛ**

- <span id="page-60-0"></span>1. Історія розвитку комп'ютерних мереж [Електронний ресурс] – Режим доступу: <http://um.co.ua/7/7-8/7-87313.html>
- 2. Комп'ютерні мережі: підручник / [Азаров О. Д., Захарченко С. М., Кадук О. В. та ін.]. − Вінниця: ВНТУ, 2020. − 378 с.
- 3. Комп'ютерні мережі : Навчальний посібник / В. Г. Хоменко, М. П. Павленко. – Донецьк : ЛАНДОН-ХХІ, 2011. – 316 с.
- 4. Вишневський В. М. Теоретичні основи проектування комп'ютерних мереж. Навчальний посібник. 2019. – 232 с. Олещенко Л.М. Організація комп'ютерних мереж. Електронний ресурс. Київ: КПІ Ігоря Сікорського, 2018. – 225 с. URL[:https://ela.kpi.ua/bitstream/123456789/22890/1/Organizacia\\_komputer](https://ela.kpi.ua/bitstream/123456789/22890/1/Organizacia_komputernyh_merezh_Konspekt_lekciy.pdf) [nyh\\_merezh\\_Konspekt\\_lekciy.pdf](https://ela.kpi.ua/bitstream/123456789/22890/1/Organizacia_komputernyh_merezh_Konspekt_lekciy.pdf)
- 5. Тарнавський Ю.А., Кузьменко І. М. Організація комп'ютерних мереж. Електронний ресурс. Київ: КПІ ім. Ігоря Сікорського, 2018. – 259 с. URL[:https://ela.kpi.ua/bitstream/123456789/25156/1/Tarnavsky\\_Kuzmenko](https://ela.kpi.ua/bitstream/123456789/25156/1/Tarnavsky_Kuzmenko_Org_Komp_merej.pdf) [\\_Org\\_Komp\\_merej.pdf](https://ela.kpi.ua/bitstream/123456789/25156/1/Tarnavsky_Kuzmenko_Org_Komp_merej.pdf)
- 6. Б. Ю. Жураковський, І.О. Зенів; Комп'ютерні мережі. Електронний ресурс. Київ: КПІ ім. Ігоря Сікорського, 2020. – 372 с. URL[:https://ela.kpi.ua/bitstream/123456789/36641/1/Zhurakovskyi\\_Zeniv\\_](https://ela.kpi.ua/bitstream/123456789/36641/1/Zhurakovskyi_Zeniv_Kompiuterni_merezhi_Ch2.pdf) [Kompiuterni\\_merezhi\\_Ch2.pdf](https://ela.kpi.ua/bitstream/123456789/36641/1/Zhurakovskyi_Zeniv_Kompiuterni_merezhi_Ch2.pdf)
- 7. Класифікація комп'ютерних мереж [Електронний ресурс] Режим доступу: <https://wiki.cuspu.edu.ua/index.php>
- 8. Офіційний сайт фірми Cisco [Електронний ресурс]. Режим доступу:

URL: [http://www.cisco.com](http://www.cisco.com/)

- 9. Paessler Router Traffic Grapher [Електронний ресурс]. Режим доступу: URL: <https://ru.wikipedia.org/wiki/PRTG>
- 10.VLAN [Електронний ресурс] Режим доступу: URL[:https://www.technotrade.com.ua/Articles/what\\_is\\_vlan.php](https://www.technotrade.com.ua/Articles/what_is_vlan.php)
- 11.Планування комп'ютерної мережі [Електронний ресурс] Режим доступу: URL[:https://vseosvita.ua/lesson/planuvannia-ta-montazh](https://vseosvita.ua/lesson/planuvannia-ta-montazh-kompiuternoi-merezhi-rozrobka-struktury-lokalnykh-kompiuternykh-merezh-219731.html)[kompiuternoi-merezhi-rozrobka-struktury-lokalnykh-kompiuternykh](https://vseosvita.ua/lesson/planuvannia-ta-montazh-kompiuternoi-merezhi-rozrobka-struktury-lokalnykh-kompiuternykh-merezh-219731.html)[merezh-219731.html](https://vseosvita.ua/lesson/planuvannia-ta-montazh-kompiuternoi-merezhi-rozrobka-struktury-lokalnykh-kompiuternykh-merezh-219731.html)
- 12.Інформаційний ресурс Режим доступу: <https://wikipedia.org/>
- 13.Климнюк В. Є., Гіковатий В. М. Комп'ютерні мережі та захист інформації. Електронний ресурс. Харків: Вид. ХНЕУ, 2008. – 96 с. URL[:https://pns.hneu.edu.ua/pluginfile.php/421088/mod\\_resource/content/1](https://pns.hneu.edu.ua/pluginfile.php/421088/mod_resource/content/1/%D0%9A%D0%BE%D0%BD%D1%81%D0%BF%D0%B5%D0%BA%D1%82%20%D0%BB%D0%B5%D0%BA%D1%86%D0%B8%D0%B9_%D0%9A%D0%9C_%D0%97%D0%98_%D1%87_1.pdf) [/%D0%9A%D0%BE%D0%BD%D1%81%D0%BF%D0%B5%D0%BA%D](https://pns.hneu.edu.ua/pluginfile.php/421088/mod_resource/content/1/%D0%9A%D0%BE%D0%BD%D1%81%D0%BF%D0%B5%D0%BA%D1%82%20%D0%BB%D0%B5%D0%BA%D1%86%D0%B8%D0%B9_%D0%9A%D0%9C_%D0%97%D0%98_%D1%87_1.pdf) [1%82%20%D0%BB%D0%B5%D0%BA%D1%86%D0%B8%D0%B9\\_%D](https://pns.hneu.edu.ua/pluginfile.php/421088/mod_resource/content/1/%D0%9A%D0%BE%D0%BD%D1%81%D0%BF%D0%B5%D0%BA%D1%82%20%D0%BB%D0%B5%D0%BA%D1%86%D0%B8%D0%B9_%D0%9A%D0%9C_%D0%97%D0%98_%D1%87_1.pdf) [0%9A%D0%9C\\_%D0%97%D0%98\\_%D1%87\\_1.pdf](https://pns.hneu.edu.ua/pluginfile.php/421088/mod_resource/content/1/%D0%9A%D0%BE%D0%BD%D1%81%D0%BF%D0%B5%D0%BA%D1%82%20%D0%BB%D0%B5%D0%BA%D1%86%D0%B8%D0%B9_%D0%9A%D0%9C_%D0%97%D0%98_%D1%87_1.pdf)
- 14. О. С. Городецька, В. А. Гикавий, О. В. Онищук. Комп'ютерні мережі. Електронний ресурс. Вінниця : ВНТУ, 2017. − 129 с. URL[:http://pdf.lib.vntu.edu.ua/books/IRVC/2021/Gorodetska\\_2017\\_129.p](http://pdf.lib.vntu.edu.ua/books/IRVC/2021/Gorodetska_2017_129.pdf) [df](http://pdf.lib.vntu.edu.ua/books/IRVC/2021/Gorodetska_2017_129.pdf)
- 15. Microsoft Visio [Електронний ресурс]. Режим доступу: URL[:https://www.microsoft.com/uk-ua/microsoft-365/visio/flowchart](https://www.microsoft.com/uk-ua/microsoft-365/visio/flowchart-software)[software](https://www.microsoft.com/uk-ua/microsoft-365/visio/flowchart-software)
- 16. Беркман Л. Н. Архітектурна концепція побудови, принцип реалізації, та ефективність застосування інтелектуальної телекомунікаційної мережі / Л. Н. Беркман, С. В. Толюпа // Зб. наук. праць ВІТІ НТУУ —КПІ. – 2007. – №3. – С. 9-17.
- 17. Методичні вказівки до виконання випускної кваліфікаційної роботи бакалавра зі спеціальності 123 – Комп'ютерна інженерія освітньої

програми «Комп'ютерні системи та мережі» / упор.: В.В. Осипенко, Б.М. Злотенко, Д.В. Стаценко – К. : КНУТД, 2022. – 37 с.

- 18. Комутатор Cisco SB SG250-26P [Електронний ресурс] Режим доступу:URL[:https://rozetka.com.ua/ua/cisco\\_sb\\_sg250\\_26p\\_k9\\_eu/p325](https://rozetka.com.ua/ua/cisco_sb_sg250_26p_k9_eu/p32571551/characteristics/) [71551/characteristics/](https://rozetka.com.ua/ua/cisco_sb_sg250_26p_k9_eu/p32571551/characteristics/)
- 19. Розширена інформація про комутатор Cisco SB SG250-26P [Електронний ресурс] – Режим доступу: URL: [https://xn-](https://%D1%86%D0%B8%D1%81%D0%BA%D0%BE.com.ua/switch/cisco-sb/sb-250/sg250-26p-k9-eu) [h1aemkx.com.ua/switch/cisco-sb/sb-250/sg250-26p-k9-eu](https://%D1%86%D0%B8%D1%81%D0%BA%D0%BE.com.ua/switch/cisco-sb/sb-250/sg250-26p-k9-eu)
- 20. Комутатор Cisco SG350-20-K9 [Електронний ресурс] Режим доступу: URL: [https://xn--h1aemkx.com.ua/switch/cisco-sb/sb-350/sg350-](https://%D1%86%D0%B8%D1%81%D0%BA%D0%BE.com.ua/switch/cisco-sb/sb-350/sg350-20-k9-eu) [20-k9-eu](https://%D1%86%D0%B8%D1%81%D0%BA%D0%BE.com.ua/switch/cisco-sb/sb-350/sg350-20-k9-eu)
- 21. Маршрутизатор CISCO C921-4P [Електронний ресурс] Режим доступу: URL: <https://rozetka.com.ua/ua/289636123/p289636123/>
- 22. Wi-Fi роутер TP-Link Archer [Електронний ресурс] Режим доступу: URL: [https://rozetka.com.ua/ua/tp\\_link\\_archer\\_ax55](https://rozetka.com.ua/ua/tp_link_archer_ax55)
- 23. Fast Ethernet. [Інформаційний ресурс] Режим доступу: URL: [https://uk.wikipedia.org/wiki/Fast\\_Ethernet](https://uk.wikipedia.org/wiki/Fast_Ethernet)
- 24. Gigabit Ethernet [Інформаційний ресурс] Режим доступу: URL: [https://uk.wikipedia.org/wiki/Gigabit\\_Ethernet](https://uk.wikipedia.org/wiki/Gigabit_Ethernet)
- 25. Комп'ю́терна мере́жа [Інформаційний ресурс] Режим доступу: URL: <http://surl.li/ahtpv>
- 26. Принципи побудови і призначенння комп'ютерних мереж [Електронний ресурс] – Режим доступу: URL:<http://surl.li/hdzvm>
- 27. Комп'ютерні мережі та захист інформації. Ч. 1. / В. Є. Климнюк, В. М. Гіковатий. – Харків: Вид. ХНЕУ, 2008. – 96 с. URL: <http://surl.li/ejaak>
- 28. Комп'ютерні мережі та телекомунікації : навчальний посібник / Азарова А. О., Лисак Н. В. – Вінниця : ВНТУ, 2012. – 293 с.
- 29. Сучасні комп'ютерні мережі: навчальний посібник / Антонов В.М. Київ : МК-Прес, 2005. – 480с.

30. Комп'ютерні мережі. Конспект лекцій / Укл.: Зав'ялець Ю.А. – Чернівці, 2015. – 183 с.

# ДОДАТКИ

# Додаток А

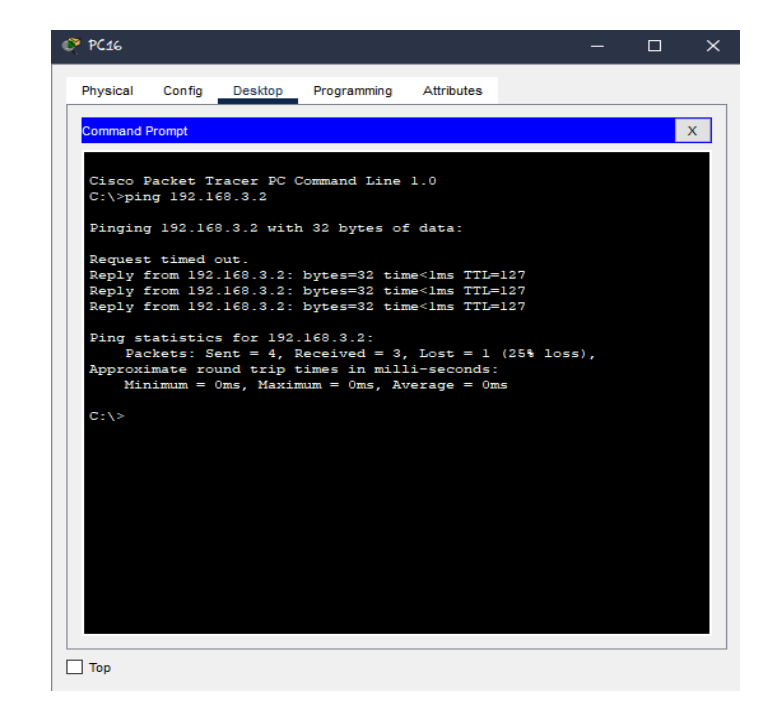

Рис. А.1 - Пінгування PC16 до Адміністратора

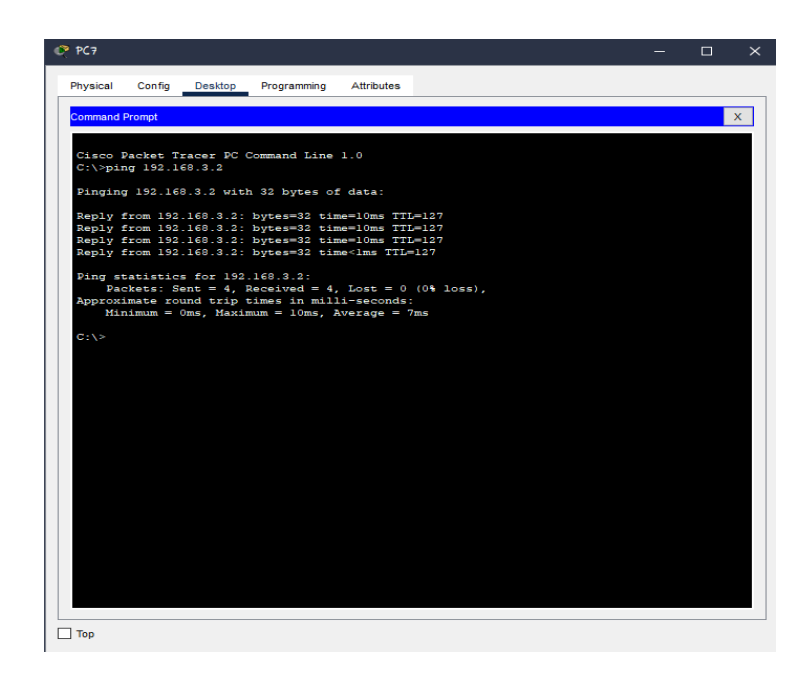

Рис. А.2 - Пінгування PC7 до Адміністратора

# Додаток Б

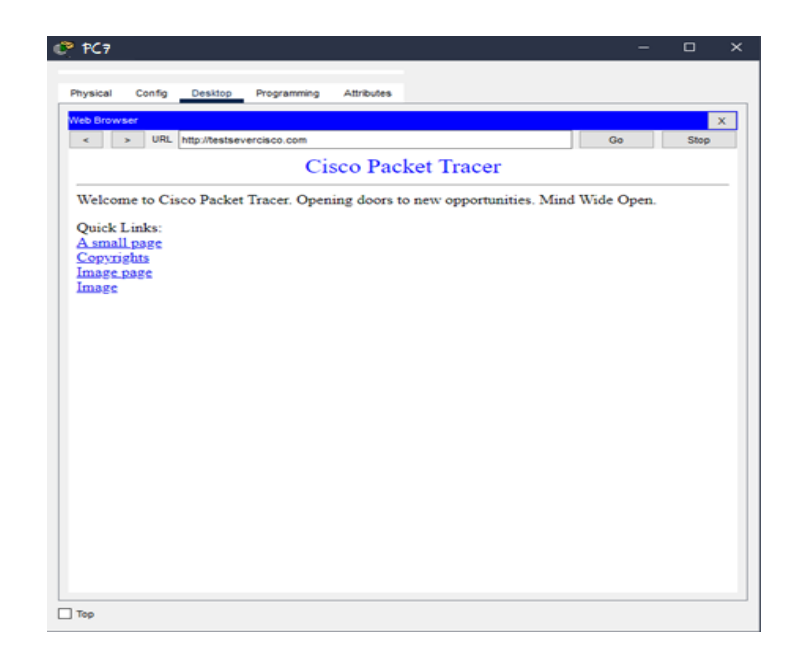

Рис. Б.1 – Доступ до Інтернету з PC7

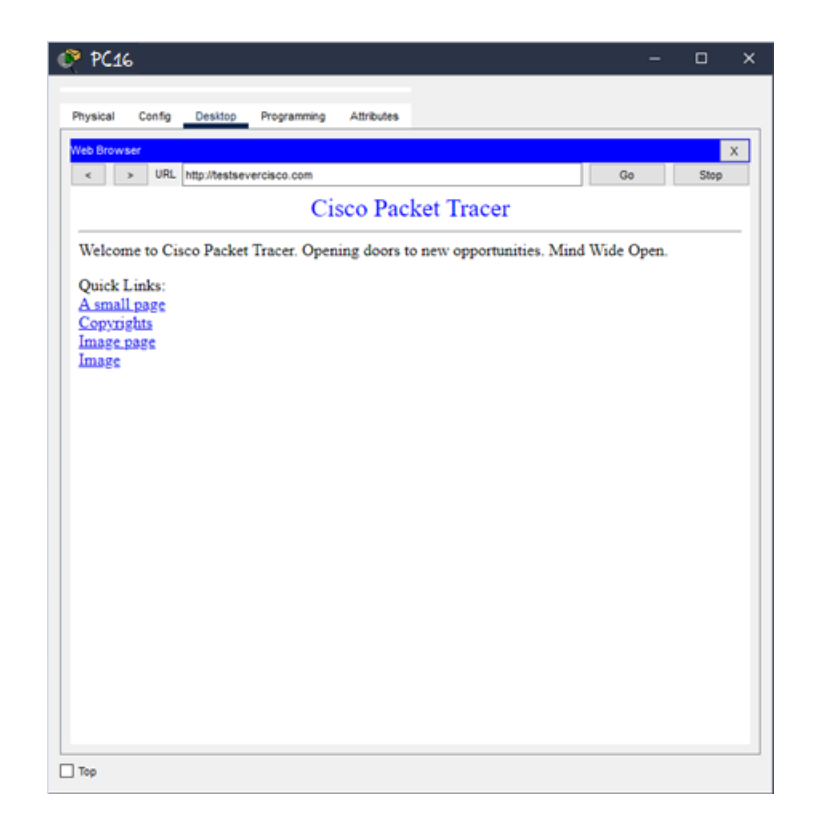

Рис. Б.2 – Доступ до Інтернету з PC16